#### Register your product and get support at www.philips.com/welcome

DVP3380

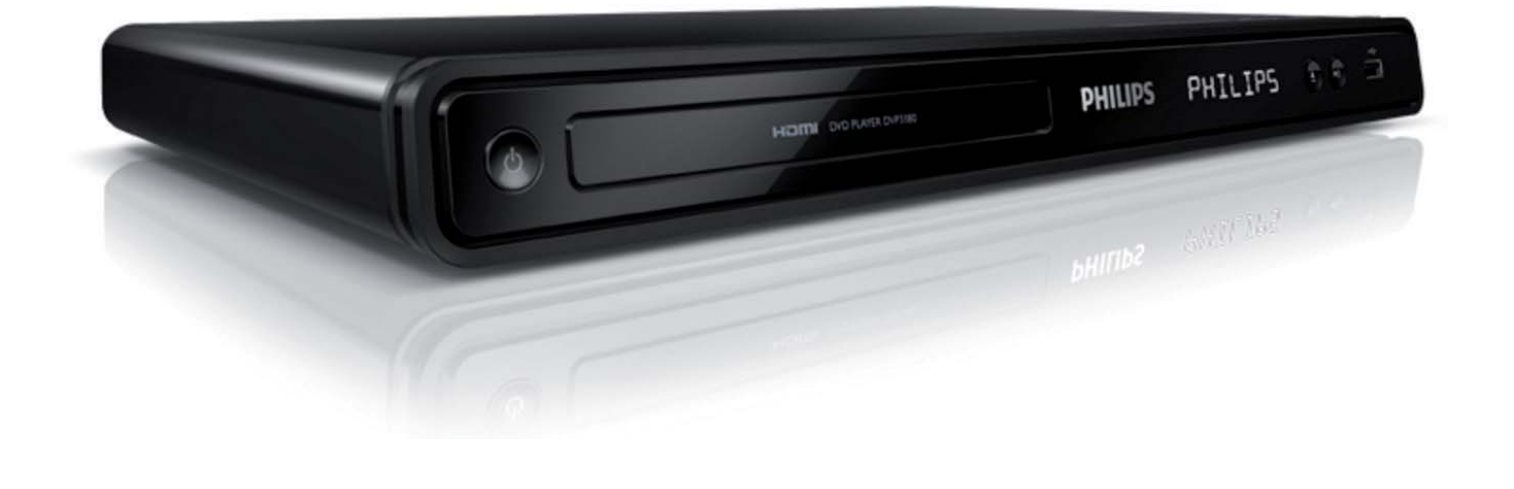

DA Gebruikershandleiding

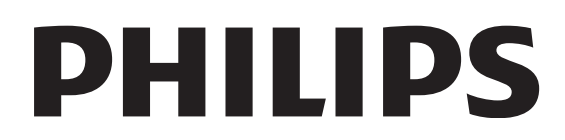

## Indholdsfortegnelse

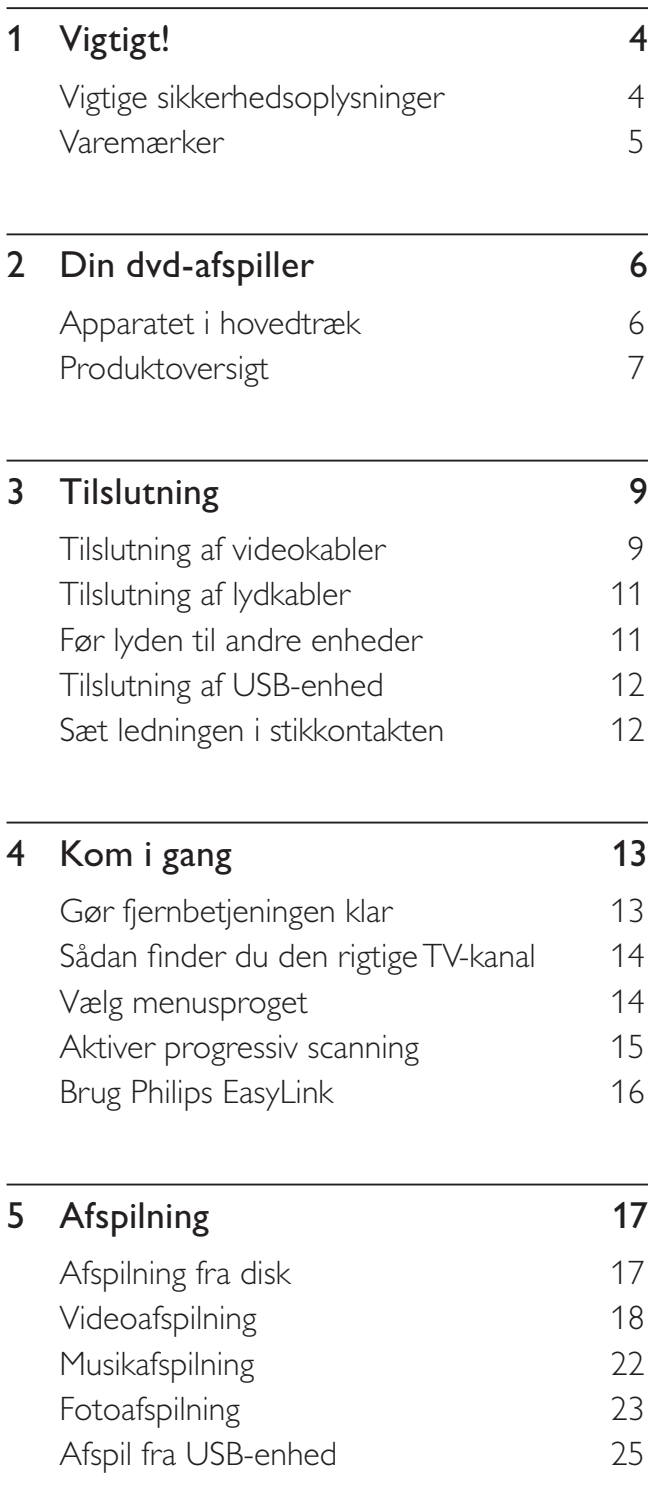

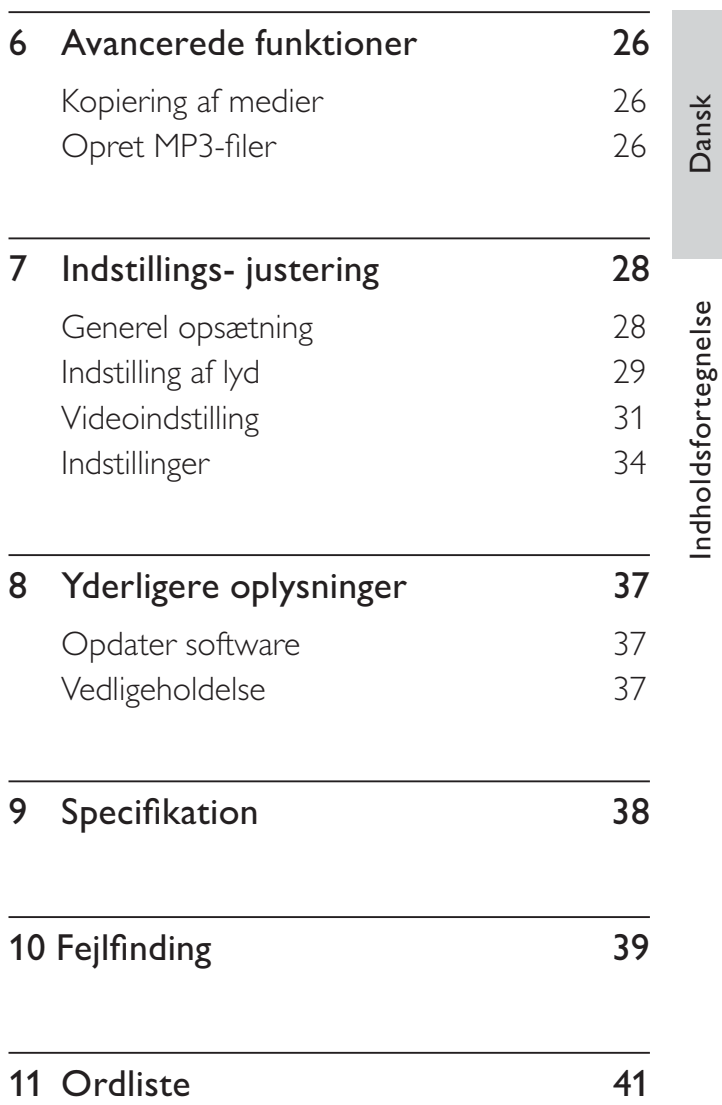

Dansk

Indholdsfortegnelse

## Vigtigt!

## Vigtige sikkerhedsoplysninger

#### Advarsel

- Fare for overophedning! DVD-afspilleren må aldrig placeres på et aflukket sted. Sørg altid for, at der er en afstand på mindst ti cm rundt om DVD-afspilleren til ventilation. Sørg for at gardiner og andre ting ikke spærrer for ventilationsåbningerne på DVDafspilleren.
- Placer aldrig denne DVD-afspiller, fjernbetjening eller batterierne i nærheden af åben ild eller andre varmekilder, herunder direkte sollys.
- Benyt kun DVD-afspilleren indendørs. Hold DVDafspilleren på forsvarlig afstand af vand, fugt og genstande, der indeholder væske.
- DVD-afspilleren bør aldrig anbringes oven på andet elektrisk udstyr.
- Hold forsvarlig afstand til DVD-afspilleren i tordenvejr.
- Hvis netstikket eller et apparatstik bruges til at afbryde enheden, skal disse kunne betjenes.
- Apparatet afgiver både synlig og usynlig laserstråling, når det er tændt. Undgå at blive udsat for stråling.

#### Hovedsikring (kun for Storbritannien)

Denne DVD-afspiller er forsynet med et godkendt støbt stik. Hvis det bliver nødvendigt at udskifte strømsikringen, skal den erstattes af en sikring med samme værdi som angivet på stikket (f.eks. 10 A).

- 1 Fjern sikringsdækslet og sikringen.
- 2 Den nye sikring skal overholde BS 1362 og være udstyret med ASTAgodkendelsesmærket. Hvis du mister sikringen, skal du kontakte din forhandler for at få bekræftet den korrekte type.
- 3 Sæt sikringsdækslet på igen. For at opretholde overholdelsen af EMC-direktivet må stikket ikke fjernes fra strømkablet på dette produkt.

Dette produkt overholder EU's krav om radiointerferens. Produktet overholder følgende direktiver og anvisninger: 2006/95/EC, 2004/108/EC.

#### Progressiv scanning

Brugeren skal være opmærksom på, at ikke alle high definition-TV'er er fuldt kompatible med dette produkt, hvilket kan medføre fejl i billedet. I tilfælde af billedproblemer i forbindelse med 525- eller 625-progressiv scanning, anbefales det at brugeren skifter forbindelsen til standarddefinitions-udgangen. Hvis du har spørgsmål angående kompabiliteten mellem vores TV og denne model 525p- og 625p-DVD-afspiller, skal du kontakte vores kundeservicecenter.

#### Kassering

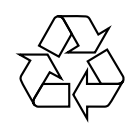

Produktet er fremstillet af materialer og komponenter af høj kvalitet, der kan genbruges. Når et produkt er forsynet med dette symbol med en overkrydset affaldsspand på hjul, betyder det, at produktet er omfattet af EU-direktiv 2002/96/EC.

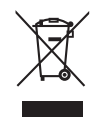

Bortskaf aldrig dit produkt sammen med andet husholdningsaffald. Undersøg de lokale regler for indsamling af elektriske og elektroniske produkter. Den korrekte bortskaffelse af dit gamle produkt er med til at forhindre potentiel negativ påvirkning af miljøet og menneskers helbred.

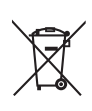

Dit produkt indeholder batterier, som falder ind under EU-direktiv 2006/66/EC. De må ikke bortskaffes sammen med almindeligt husholdningsaffald. Undersøg venligst de lokale indsamlingsregler for batterier Den korrekte bortskaffelse af batterier er med til at forhindre potentielt negativ påvirkning af miljø og menneskers helbred.

#### Copyright-meddelelse

#### Be responsible Respect copyrights

Dette produkt indeholder teknologi med copyright-beskyttelse, som er beskyttet af visse amerikanske patenter og anden immateriel ejendom tilhørende Macrovision Corporation og andre rettighedsejere. Brug af teknologi med copyright-beskyttelse skal godkendes af Macrovision Corporation og er kun beregnet til privat brug og anden visning for et begrænset publikum, medmindre det er godkendt af Macrovision Corporation. Ombygning og demontering af enheden er forbudt.

#### Copyright i Storbritannien.

Optagelse og afspilning af materiale kan være betinget af samtykke. Se Copyright Act 1956 og The Performer's Protection Acts 1958 to 1972.

#### Varemærker

#### **DEI DOLBY DIGITAL**

Fremstillet på licens fra Dolby Laboratories. "Dolby" og dobbelt-D-symbolet er registrerede varemærker tilhørende Dolby Laboratories.

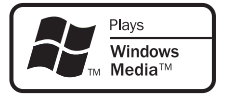

Windows Media og Windows-logoet er varemærker eller registrerede varemærker tilhørende Microsoft Corporation i USA og/eller andre lande.

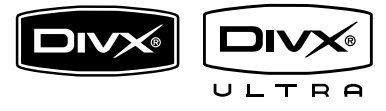

DivX, DivX Ultra Certified og tilhørende logoer er varemærker, der tilhører DivX, Inc., og benyttes her på licens.

Officielt DivX® Ultra-certificeret produkt.

Afspiller alle DivX ® video-formater (inklusiv DivX ® 6) med udvidet afspilning af DivX® mediefiler og DivX® Medie-formater.

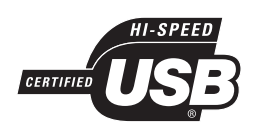

USB-IF-logoerne er varemærker tilhørende Universal Serial Bus Implementers Forum, Inc.

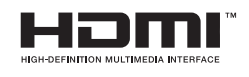

HDMI, HDMI-logoet og High-Definition Multimedia Interface er varemærker eller registrerede varemærker tilhørende HDMI licensing LLC.

## 2 Din dvd-afspiller

Vi ønsker tillykke med dit køb, og velkommen til Philips! Få alle fordele af den support, som Philips byder på, ved at registrere apparatet på www.philips.com/welcome.

Denne DVD-afspiller giver en bedre videobilledkvalitet, hvilket giver en utrolig TV-oplevelse.

#### Apparatet i hovedtræk

#### Video-upscaling til 1080p

Nu kan du se DVD'er i den højeste billedkvalitet, der kan opnås på dit HDTV. Denne DVD-afspiller tilbyder ægte highdefinition videoafspilning i en opløsning på op til 1080p, hvilket giver en utrolig TV-oplevelse. Du får et mere virkelighedstro billede med mange detaljer og øget skarphed.

#### EasyLink

EasyLink bruger HDMI CEC (Consumer Electronics Control) branchestandardprotokollen til at dele funktioner mellem alle HDMI CEC-kompatible enheder via HDMI. Det giver de forbundne enheder mulighed for at styre hinanden vha. én fjernbetjening.

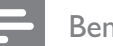

#### Bemærk

- EasyLink (HDMI CEC) kan kun anvendes, hvis bestemte krav er opfyldt. Betingelser og vilkår kan variere afhængigt af produkt. Du kan få flere oplysninger hos forhandleren.
- Philips kan ikke garantere 100% kompatibilitet med alle HDMI CEC-enheder.

#### Tilpasning til skærm

Se filmen i fuld skærm på alle TV'er med denne DVD-afspiller.

#### Hi speed USB 2.0 link

Du skal bare sætte dit USB-flashdrev ind i USB-stikket for at afspille dine MP3-/WMA-/ JPEG-/DivX-/WMV-filer og nyde musikken i suveræn lydkvalitet.

#### Kopiering af medier

Du kan overføre datafiler som f.eks. MP3, WMA og JPEG fra en disk til et USB-flashdrev.

#### Opret MP3-filer

Konverter dine favoritnumre fra en audio-CD til MP3-format. De oprettede MP3-filer gemmes på dit USB-flashdrev.

#### Områdekoder

Din DVD-afspiller kan afspille følgende områdekoder.

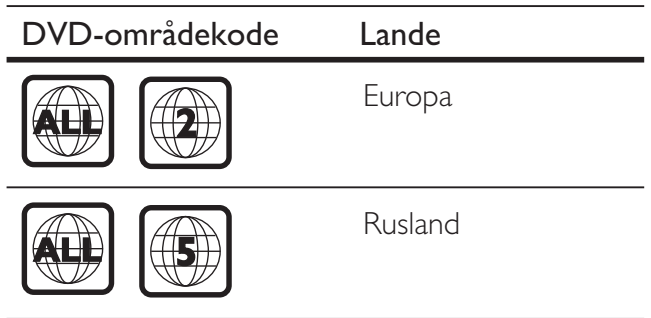

#### Produktoversigt

#### Hovedenhed

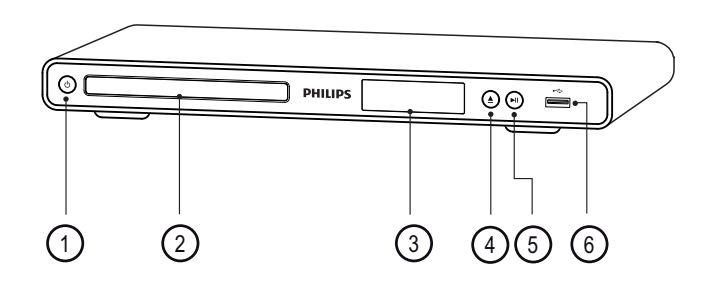

- a 2 (Standby-tændt)
	- Tænd for DVD-afspilleren, eller skift til standby.
- (2) Diskskuffe
- (3) Display
- $\overline{4}$   $\triangle$  (Åbn/Luk)
	- Åbn eller luk diskskuffen.
- $(5)$   $\blacktriangleright$ II (Afspil/pause)
	- Start, pause eller genoptag afspilning af disk.
- $\circ$   $\leftrightarrow$  (USB)-stik
	- Tilslut et USB-flashdrev.

#### Fjernbetjening

 $\circled{4}$ 

6  $(7)$ 

 $\circ$ 

9

10

 $\circled{8}$ 

.<br>3

.<br>2

 $\bigcap$ 

Din dvd-afspiller

Din dvd-afspiller

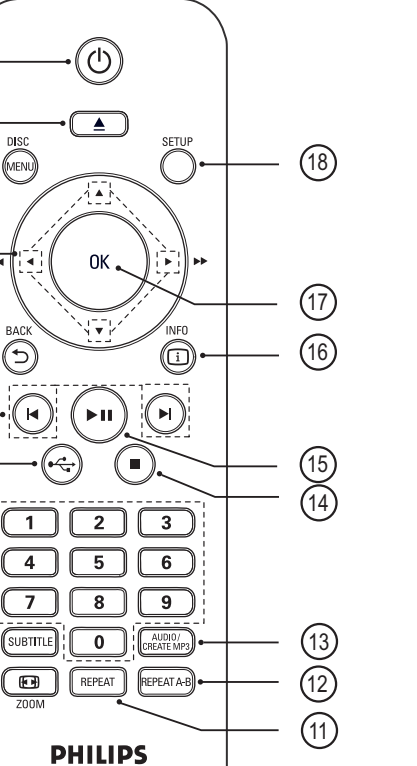

- $\overline{1}$   $\overline{0}$  (Standby-tændt)
	- Tænd for DVD-afspilleren, eller skift til standby.

DVD PLAYER

- $(2)$   $\triangle$  (Åbn/luk)
	- Åbn eller luk diskskuffen.
- (3) DISC MENU
	- Sådan åbnes eller forlades diskmenuen
	- Skift til disk-tilstand.
	- For at skifte til VCD/SVCD, skal du slå PBC (Afspilningskontrol) til eller fra i PBC-tilstand.

#### $\overline{a}$   $\overline{v}$   $\overline{v}$   $\overline{v}$  (Navigationsknapper)

- Naviger gennem menuerne.
- Hurtig søgning frem  $(\blacktriangleright)$  eller hurtig søgning tilbage  $(\blacktriangleleft)$ . Tryk flere gange for at ændre søgehastigheden.
- Langsom søgning frem  $(A)$  eller langsom søgning tilbage  $(\blacktriangledown)$ . Tryk flere gange for at ændre søgehastigheden.

#### **(5) D BACK**

- Gå tilbage til den forrige skærmmenu.
- Ved DVD, skal du navigere til titelmenuen.
- Ved VCD version 2.0 eller SVCD med PBC slået til, skal du gå tilbage til menuen.
- **(6)**  $\blacktriangleleft$  / $\blacktriangleright$  (Forrige/næste)
	- Spring til forrige eller næste titel, kapitel eller spor.
	- Hold nede for hurtig søgning tilbage eller frem.
- $(7)$   $\leftrightarrow$  (USB)
	- Skift til USB-tilstand og vis indholdet.

#### (8) Numeriske knapper

• Vælg et emne, der skal afspilles.

#### **(9) SUBTITLE**

- Vælg undertekstsprog for DVD eller DivX.
- Gå til menuen for at kopiere USB eller slette USB.

#### $(10)$   $(200M)$

- Tilpas billedformatet til TV-skærmen.
- Zoom ind eller ud af billedet.

#### (11) REPEAT

• Skift mellem forskellige gentagelsesfunktioner.

#### $(12)$  REPEAT A-B

• Marker afsnittet, der skal gentages; slå gentagelsesfunktionen fra.

#### (13) AUDIO/CREATE MP3

- Vælg et lydsprog/en lydkanal.
- Gå til menuen for at oprette MP3.
- $\overline{\mathbb{R}}$  (Stop)
	- Stopper afspilning af disk.
- $(15)$   $\blacktriangleright$ II (Afspil/pause)
	- Start, pause eller genoptag afspilning af disk.

#### p INFO

- For disken, vises den aktuelle status eller diskoplysninger.
- For diashow, vises et miniaturebillede af fotofiler.

#### (17) OK

• Bekræft en indtastning eller valg.

#### (18) SETUP

• Åbn eller luk opsætningsmenuen.

# Dansk

# 3 Tilslutning

Foretag følgende grundlæggende tilslutninger for at anvende DVD-afspilleren.

#### Grundlæggende tilslutninger:

- Videokabler
- **Lydkabler**

#### Øvrige tilslutninger:

- Lyd til andre enheder:
	- Digital forstærker/modtager
	- Analogt stereosystem

#### Bemærk

- På identifikationspladen bag på eller i bunden af produktet kan du se oplysninger om type og strømtype.
- Sørg for, at strømmen til det pågældende udstyr er afbrudt, inden det tilsluttes, eller tilslutninger byttes om.

#### Tip

• Der kan bruges forskellige typer stik, når en enhed skal sluttes til dit TV. Det afhænger af tilgængelighed og dine behov. Der findes en omfattende interaktiv guide til at hjælpe med at tilslutte dit produkt på www.connectivityguide.philips.com.

## Tilslutning af videokabler

Tilslut denne DVD-afspiller til et TV for afspille en disk.

Vælg den bedste videotilslutning, som dit TV understøtter.

- Mulighed 1: Tilslutning til HDMI-stikket (til et TV, der er kompatibelt med HDMI, DVI og HDCP).
- Mulighed 2: Tilslutning til komponentvideostik (til et standard-TV eller et TV med progressiv scanning).
- Mulighed 3: Tilslutning til SCART-stikket (til et standard-TV).
- Mulighed 4: Tilslutning til videostik (CVBS) (til standard-TV).

#### Bemærk

• Du skal slutte denne DVD-afspiller direkte til et TV.

#### Mulighed 1: Tilslutning til HDMIstikket

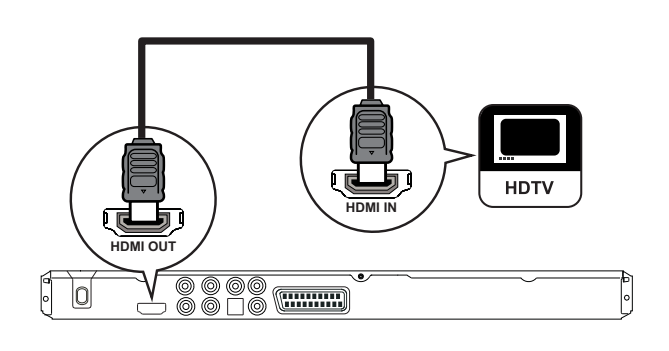

- Slut et HDMI-kabel (medfølger ikke) til HDMI OUT-stikket på denne DVDafspiller og til HDMI-indgangen på TV'et.
	- Brug en HDMI-DVI-adapter, hvis dit TV kun har en DVI-tilslutning.

#### Bemærk

• Hvis enheden understøtter HDMI CEC, kan du betjene kompatible enheder med én enkelt fjernbetjening (se kapitlet "Brug Philips EasyLink").

#### Tip

• Denne type forbindelse giver den bedste billedkvalitet.

Mulighed 2: Tilslutning til komponentvideostik

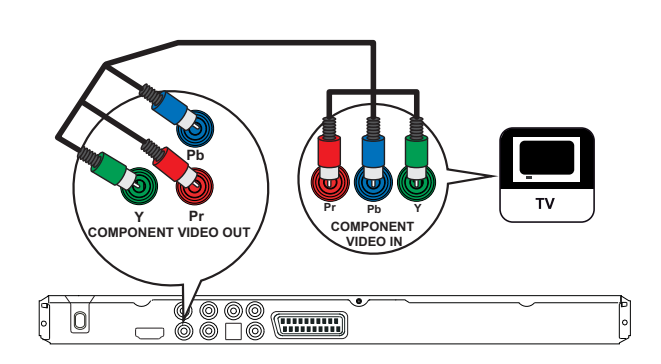

- 1 Tilslut komponent-videokablerne (medfølger ikke) til Y Pb Pr-stikkene på denne DVD-afspiller og komponentvideoindgangsstikkene på dit TV.
	- Hvis du bruger et TV med progressiv scanning, kan du slå tilstanden progressiv scanning til (se afsnittet "Aktiver progressiv scanning" for flere detaljer).

#### Tip

- Komponent-videoindgangsstikkene på dit TV kan være mærket Y Pb/Cb Pr/Cr eller YUV.
- Denne type tilslutning giver god billedkvalitet.

Mulighed 3: Tilslut til SCART-stik

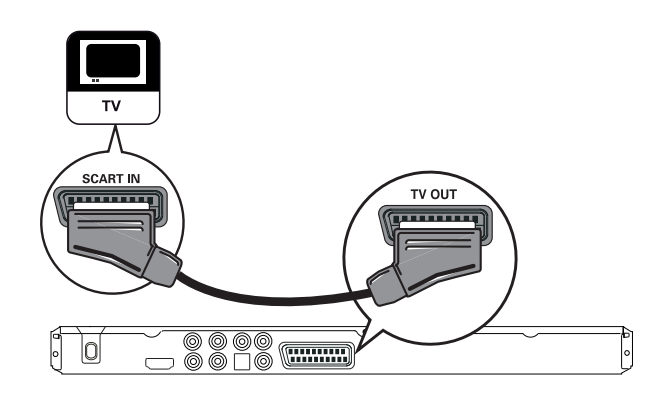

1 Tilslut et scart-stik (medfølger ikke) til TV OUT-stikket på denne DVD-afspiller og scart-indgangsstikket på dit TV.

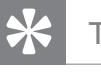

#### Tip

• Denne type tilslutning giver god billedkvalitet.

#### Mulighed 4: Tilslut til videostik (CVBS)

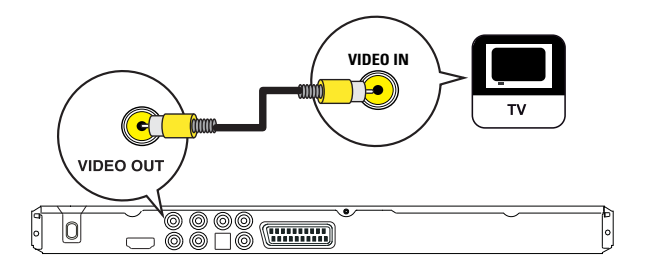

1 CTilslut et composite videokabel (medfølger ikke) til VIDEO OUT-stikket på denne DVD-afspiller og videoindgangsstikket på dit TV.

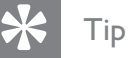

- Videoindgangen på TV'et kan være mærket med enten A/V IN, VIDEO IN, COMPOSITE eller BASEBAND.
- Denne type tilslutning giver standard billedkvalitet.

# Dansk

## Tilslutning af lydkabler

Tilslut lyden fra denne DVD-afspiller til dit TV for at få lydudgang gennem dit TV.

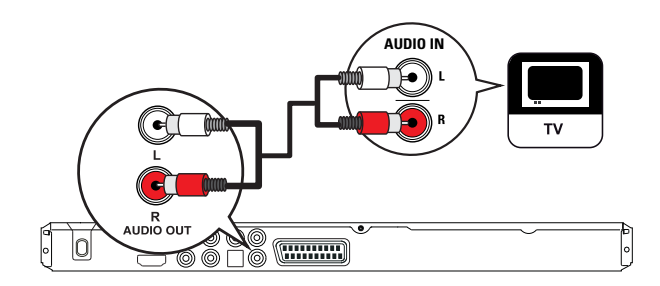

1 Tilslut lydkablerne (medfølger ikke) til AUDIO OUT L/R-stikkene på denne DVD-afspiller og lydindgangsstikkene på dit TV.

## Før lyden til andre enheder

Før lyden fra denne DVD-afspiller til andre enheder for at forbedre lydafspilningen.

#### Tilslutning til digital forstærker/ modtager

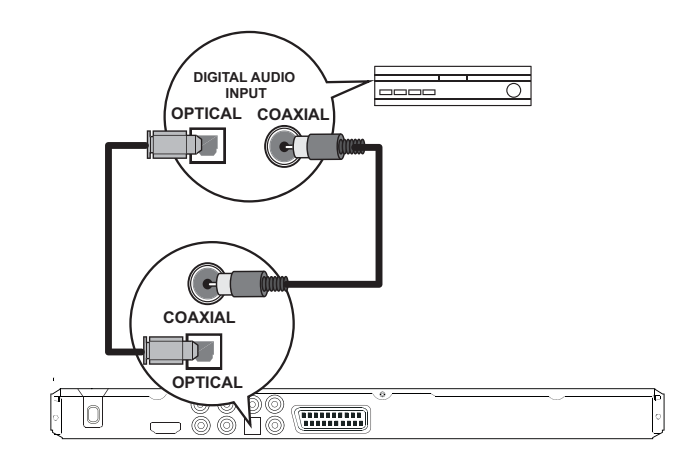

1 Tilslut et koaksialkabel (medfølger ikke) til stikket COAXIAL på denne DVD-afspiller og stikket DIGITAL IN (COAXIAL) på enheden.

eller

1 Tilslut et optisk kabel (medfølger ikke) til stikket OPTICAL på denne DVD-afspiller og stikket DIGITAL IN (OPTICAL) på enheden.

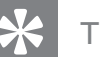

- Tip
	-
- Du kan optimere lydudgangen (se afsnittet "Indstillingsjustering" - [ Ops. lyd ] > [ Digital lyd ]) for at få flere oplysninger.

#### Tilslutning til analogt stereosystem

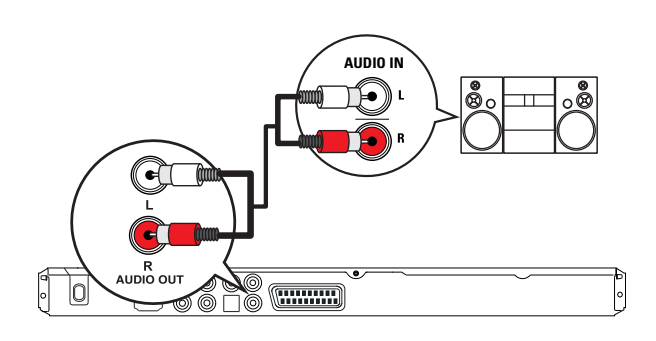

1 Tilslut lydkablerne (medfølger ikke) til AUDIO OUT L/R-stikkene på denne DVD-afspiller og lydindgangsstikkene på enheden.

#### Tip

• Du kan optimere lydudgangen (se afsnittet "Indstillingsjustering" - [ Ops. lyd ] > [ Analog udgang ]) for at få flere oplysninger.

#### Tilslutning af USB-enhed

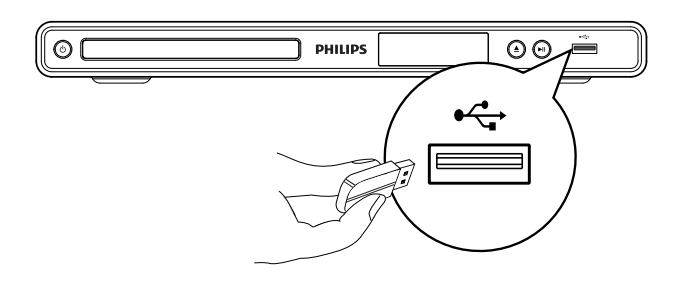

1 Tilslut USB-flashdrevet til  $\leftrightarrow$  (USB)stikket på denne DVD-afspiller.

#### Bemærk

- Denne DVD-afspiller kan kun afspille/vise MP3-, WMA-, DivX-, JPEG- eller WMV-filer, der er gemt på sådanne enheder.
- Tryk på  $\leftarrow$  for at få adgang til indholdet og afspille filerne.

#### Sæt ledningen i stikkontakten

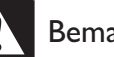

#### Bemærk

- Risiko for produktskade! Kontroller, at forsyningsspændingen svarer til den spænding, der er trykt på undersiden af DVD-afspilleren.
- 1 Tilslut strømledningerne til stikkontakten. DVD-afspilleren er klar til at blive opsat til brug.

## 4 Kom i gang

#### Gør fjernbetjeningen klar

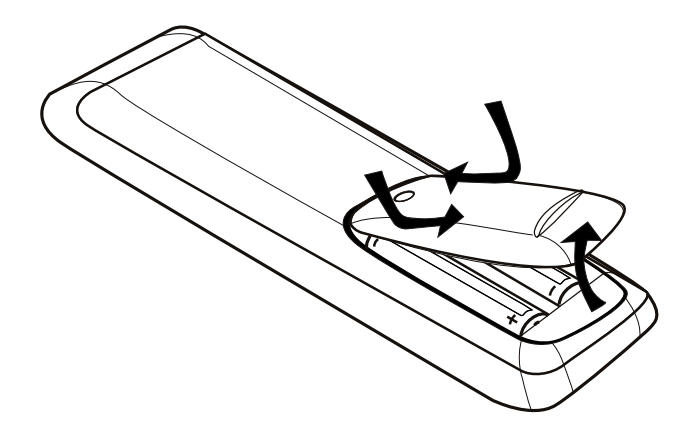

- 1 Skub for at åbne batterirummet.
- 2 Indsæt to R03- eller AAA-batterier med korrekt polaritet  $(+/-)$  som angivet.
- 3 Luk batterirummet.

#### Advarsel

- Tag batterierne ud, når de er brugt op, eller hvis fjernbetjeningen ikke skal bruges i længere tid.
- –Bland ikke batterier (gamle og nye eller brunstensog alkalinebatterier osv.).
- Batterier indeholder kemiske stoffer og bør derfor altid bortskaffes på forsvarlig vis.

#### Navigering i menuen

1 Peg fjernbetjeningen direkte mod sensoren på DVD-afspilleren, og vælg den ønskede funktion.

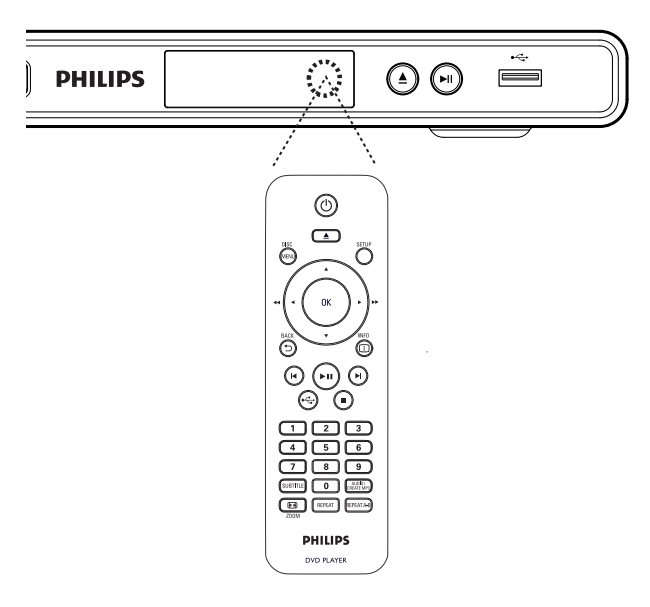

2 Anvend følgende knapper på fjernbetjeningen for at navigere i menuerne på skærmen.

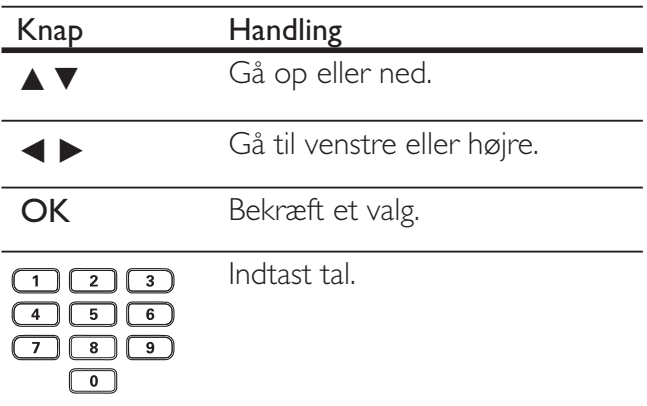

Kom i gang

Kom i gang

#### Sådan finder du den rigtige TV-kanal

- 1 Tryk på  $\bigcirc$  for at tænde DVD-afspilleren.
- $2$  Tænd for dit TV, og skift til den korrekte videoindgangskanal.
	- Du kan evt. skifte til den laveste kanal TV'et, og derefter trykke på kanal ned-knappen på fjernbetjeningen indtil du kan se videoindgangskanalen.
	- Du kan trykke flere gange på knappen *D* på TV-fjernbetjening.
	- Denne kanal ligger almindeligvis mellem de laveste og højeste kanaler og kan hedde FRONT, A/V IN, VIDEO osv.

#### Tip

- Se brugervejledningen til TV'et for at få oplysninger om, hvordan du vælger den korrekte indgang på TV'et.
- Hvis lydudgangen på denne DVD-afspiller føres gennem andre lydenheder (som f.eks. et lydsystem eller modtager), skal du sætte lydenheden på den rigtige lydindgangskanal. Se i brugervejledningen for enheden for at få flere oplysninger.

### Vælg menusproget

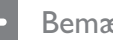

#### Bemærk

- Du kan springe denne indstilling over, hvis DVDenheden er sluttet til et HDMI CEC-kompatibelt TV. Den skifter automatisk til det samme OSDmenusprog som dine TV-indstillinger.
- 1 Tryk på SETUP.  $\mapsto$  Menuen [ Generel ops ] vises.
- 2 Vælg  $\lceil \text{Osd sprog } \rceil$ , og tryk derefter på  $\blacktriangleright$ .

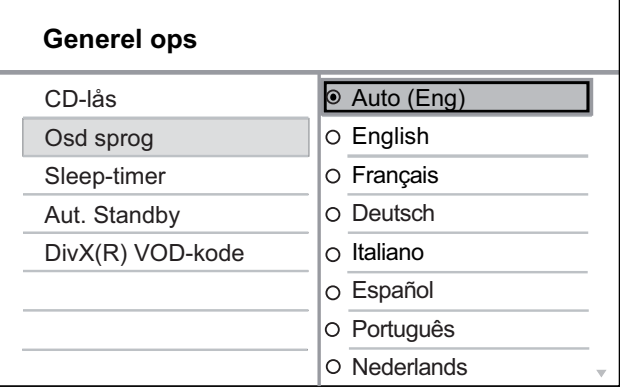

- Sprogindstillingerne afhænger af land og område. De svarer muligvis ikke til den viste illustration.
- **3** Tryk på  $\blacktriangle\nabla$  for at vælge et sprog, og tryk derefter på OK.

#### Tip

• Se oplysninger om, hvordan du indstiller sprog for DVD-lyd og diskmenuen i afsnittet "Indstillingsjustering" - [ Indstillinger ].

## Dansk

#### Aktiver progressiv scanning

Tilslut et TV med progressiv scanning med component video-stik (se afsnittet "Tilslutning af videokabler - Mulighed 1: Tilslutning til komponent-videostik" for at få flere oplysninger).

- **1** Tænd for TV'et, og vælg den korrekte kanal til denne DVD-afspiller.
- 2 Tryk på SETUP.
- $3$  Tryk på  $\blacktriangledown$  for at vælge [ Ops video ].
- $4 \text{ Vælg }$  [ Komponent-video ] > [ Interlaced ], og tryk derefter på OK.
- $5$  Vælg [ Fremad ] > [ Til ], og tryk derefter på OK.

Der vises en advarselsmeddelelse.

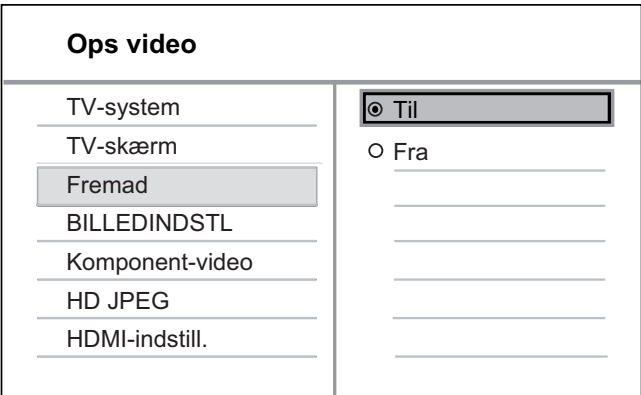

- 6 For at fortsætte skal du vælge [ OK ] og trykke på OK.
	- $\rightarrow$  Den progressive indstilling er færdig.

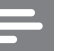

#### Bemærk

- Vent i 15 sekunder for automatisk gendannelse, hvis der vises et blankt eller forvrænget billede på skærmen.
- Hvis der ikke vises et billede, skal du deaktivere progressiv scanning på følgende måde:
	- 1) Tryk på  $\triangleq$  for at åbne diskskuffen.
	- 2) Tryk på taltasten "1".
- 7 Tryk på **SETUP** for at forlade menuen.
- 8 Nu kan du aktivere progressiv scanning på dit TV (se TV-brugerhåndbogen).

#### Bemærk

- Indstillingen for progressiv scanning er ikke tilgængelig, når HDMI-videosignalet er fundet.
- Når progressiv scanning er aktiveret for både denne DVD-afspiller og TV'et under afspilning, kan billedet være forvrænget. Deaktiverer den progressive scanningsfunktion på både denne DVD-afspiller og TV'et.

#### Brug Philips EasyLink

DVD-afspilleren understøtter Philips EasyLink, der anvender HDMI CEC-protokollen (Consumer Electronics Control). EasyLinkkompatible enheder, der er tilsluttet via HDMI-stik, kan betjenes via én enkelt fjernbetjening.

Philips kan ikke garantere 100% kompatibilitet med alle HDMI CEC-enheder.

- 1 Slå HDMI CEC-betjening til på TV'et og andre tilsluttede enheder. Du kan finde flere oplysninger i brugervejledningen til TV'et/enheden.
- 2 Nu kan du nyde godt af følgende Philips EasyLink-styrefunktioner.

#### Afspilning med ét tryk

Når du trykker på STANDBY, tænder TV'et og denne DVD-afspiller, og derefter starter videodiskafspilningen.

• For at aktivere afspilningsfunktion med ét tryk skal du lægge en videodisk i diskskuffen, før du starter.

#### Standby med ét tryk

Når du trykker på knappen STANDBY og holder den nede, skifter alle tilsluttede HDMI CECenheder samtidigt til standbytilstand.

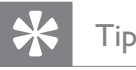

• Som standard er EasyLink-funktionerne slået til. Det er muligt at ændre standardindstillingerne, se afsnittet "Justering af indstillinger" - [ Ops video ] > [ HDMI-indstill. ] > [ EasyLink opsætning ] for at få flere oplysninger.

## 5 Afspilning

### Afspilning fra disk

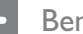

Bemærk

- DVD'er og DVD-afspillere er udviklet med regionale restriktioner. Sørg for, at den DVD-video, du afspiller, er til den samme region, som din afspiller (angivet bagpå).
- Denne DVD-afspiller understøtter afspilning af følgende filformater: MP3/WMA/JPEG/DivX/WMV.
- Om WMV 9 denne DVD-afspiller understøtter kun Main Profile (lavt niveau) og Simple Profile. Advanced Profile og DRM-beskyttede videofiler understøttes ikke.
- For at kunne afspille DVD-R, DVD+R eller DVD-RW skal disken være færdiggjort.

#### Diskafspilning

#### Advarsel!

• Læg aldrig andre objekter end diske i diskskuffen.

1 Tryk på  $\triangleq$  for at åbne diskskuffen.

- 2 Indsæt en disk med etiketsiden opad.
	- På dobbeltsidede diske skal den side, der skal afspilles, vende opad.
- **3** Tryk på  $\triangle$  for at lukke diskrummet og starte afspilningen.
	- For at se diskafspilningen skal du tænde for TV'et på den korrekte kanal for denne DVD-afspiller.
- 4 Stop afspilningen ved at trykke på  $\blacksquare$ .

#### Tip

- Hvis menuen til indtastning af adgangskoden vises, skal du indtaste adgangskoden, før disken kan afspilles.
- Hvis du sætter en disk på pause eller stopper den i cirka 5 minutter, aktiveres pauseskærmen. Tryk på DISC MENU for at deaktivere pauseskærmen.
- Hvis du ikke trykker på nogen knapper i 15 minutter, efter at du har sat en disk på pause eller stoppet den, skifter denne DVD-afspiller automatisk til standbytilstand.

#### Videoafspilning

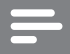

#### Bemærk

• For videodiske starter afspilningen altid fra det sted, hvor den sidst stoppede. Du kan afspille fra begyndelsen ved at trykke på  $\blacksquare$  mens meddelelsen vises.

#### Betjen en titel

- 1 Afspil en titel.
- 2 Brug fjernbetjeningen til at betjene titlen.

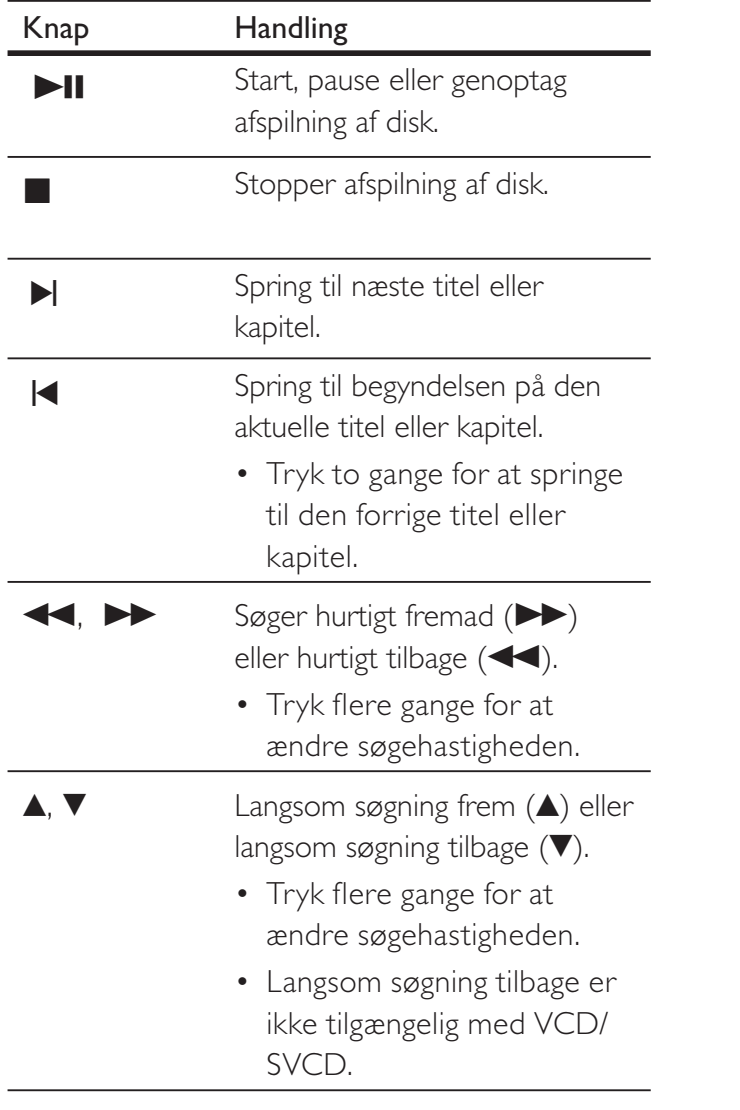

#### Skift videoafspilning

- 1 Afspil en titel.
- 2 Brug fjernbetjeningen til at ændre videoafspilning.

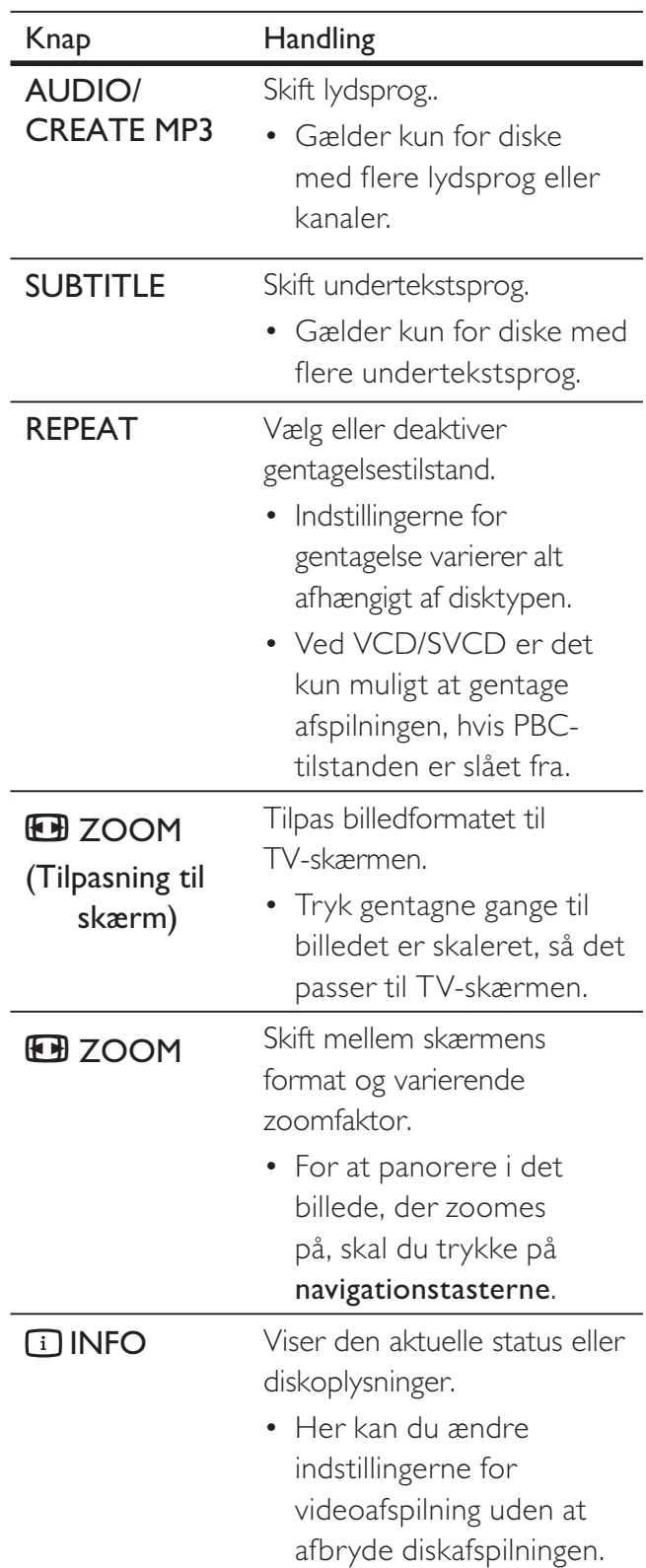

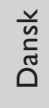

#### Bemærk

• Nogle handlinger kan muligvis ikke udføres på alle diske. Se de oplysninger, der følger med disken, for at få flere oplysninger..

#### Adgang til DVD-menuen

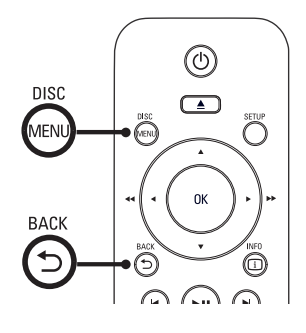

- 1 Tryk på DISC MENU for at få adgang til diskens hovedmenu.
- $2$  Vælg en afspilningsfunktion, og tryk derefter på OK.
	- I nogle menuer skal du trykke på taltasterne for at indtaste dit valg.
	- For at vende tilbage til titelmenuen under afspilning skal du trykke på 5 BACK.

#### Adgang til VCD-menuen

PBC (Playback Control) for VCD/SVCD er som standard slået til ifølge fabriksindstillingerne. Når du isætter en VCD/SVCD, vises indholdsmenuen.

- 1 Tryk på taltasterne for at vælge en afspilningsfunktion, og tryk derefter på OK for at starte afspilningen.
	- Hvis PBC er slået fra, springer den over menuen og starter afspilningen fra første nummer.
	- Under afspilningen kan du trykke på ט BACK for at vende tilbage til menuen (hvis PBC-tilstanden er slået til).

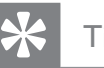

#### Tip

• Som standard er PBC slået til. Du kan finde yderligere oplysninger om ændring af standardindstillingen i afsnittet "Indstillingsjustering" - [ Indstillinger  $]$  > [ PBC ].

#### Preview af diskindhold

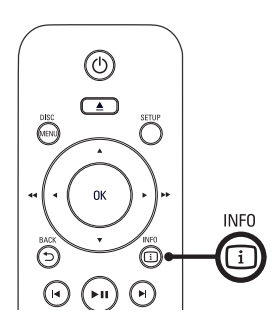

- 1 Tryk på  $\Box$  INFO under afspilning.  $\rightarrow$  Menuen for diskstatus vises.
- 2 Vælg  $\lceil$  Eksemp  $\lceil$ , og tryk derefter på  $\blacktriangleright$ .

#### DVD

Vælg oversigtstype:

- **Titeloversigt**
- **Kapiteloversgt**
- **Titelinterval**
- Kapitelinterval

#### VCD/SVCD

Vælg oversigtstype:

Nr-oversigt

CD-interval

Nr-interval

 $3$  Vælg en preview-indstilling, og tryk derefter på OK.

 $\rightarrow$  En preview-skærm med seks miniaturer vises.

- For at komme til den næste/forrige preview-skærm skal du trykke på  $\blacktriangleleft$ / $\blacktriangleright$ i.
- For at starte afspilningen skal du trykke på OK på det valgte miniaturebillede.

#### Spring hurtigt hen til et bestemt tidspunkt

- $1$  Tryk på  $\Box$  INFO under afspilning.  $\mapsto$  Menuen for diskstatus vises.
- 2 Vælg den aktuelle forløbne spilletid i menuen, og tryk derefter på  $\blacktriangleright$ .
	- $[$  Tt-tid  $]$  (titeltid)
	- [ Kap-tid ] (kapiteltid)
	- [ CD-tid ] (disktid)
	- [ Nr-tid ] (sportid)
- $3$  Tryk på **taltasterne** for at ændre den tid, du vil springe til.

#### Vis spilletid

- $1$  Tryk på  $\overline{1}$  INFO under afspilning.  $\rightarrow$  Menuen for diskstatus vises.
- 2 Vælg [ Vis tid ], og tryk derefter på  $\blacktriangleright$ . Indstillingerne for displayet er forskellige afhængigt af disktype.

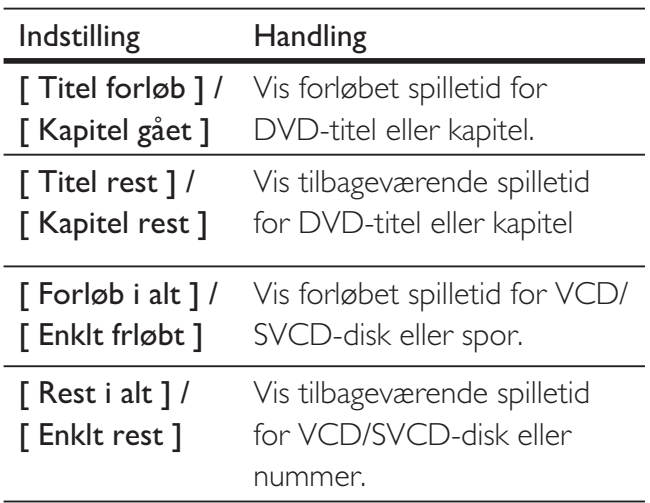

 $3$  Vælg et menupunkt, og tryk på OK.

#### Se DVD-afspilningen fra forskellige vinkler.

- 1 Tryk på  $\Box$  INFO under afspilning.  $\rightarrow$  Menuen for diskstatus vises.
- 2 Vælg [ Vinkel ], og tryk derefter på  $\blacktriangleright$ .
- 3 Tryk på taltasterne for at ændre vinklen.  $\rightarrow$  Afspil ændringer for den valgte vinkel.

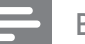

#### Bemærk

• Gælder kun for diske, der indeholder sekvenser, der er optaget fra forskellige kameravinkler.

#### Gentagelse af afspilning for et bestemt afsnit

- 1 Tryk på REPEAT A-B ved startpunktet under afspilningen.
- 2 PTryk på REPEAT A-B igen for at bestemme slutpunktet.  $\rightarrow$  Gentag afspilning starter.
- **3** For at annullere gentagelse af afspilning skal du trykke på REPEAT A-B igen.

Bemærk

• Det er kun muligt at markere et afsnit, der skal

gentages, inden for et spor eller titel.

#### Afspilning af DivX®-video

DivX-video er et digitalt medieformat, der holder høj kvalitet på trods af et højt komprimeringsforhold. Denne DVD-afspiller er DivX®-certificeret, så du kan nyde DivX-video.

- 1 Indsæt en disk eller USB, der indeholder DivX-videoer.
	- Tryk på  $\leftarrow$  for USB.
	- $\mapsto$  En indholdsmenu vises.
- $2$  Vælg en titel, der skal afspilles, og tryk derefter på OK.
- **3** Brug fjernbetjeningen til at betjene titlen.

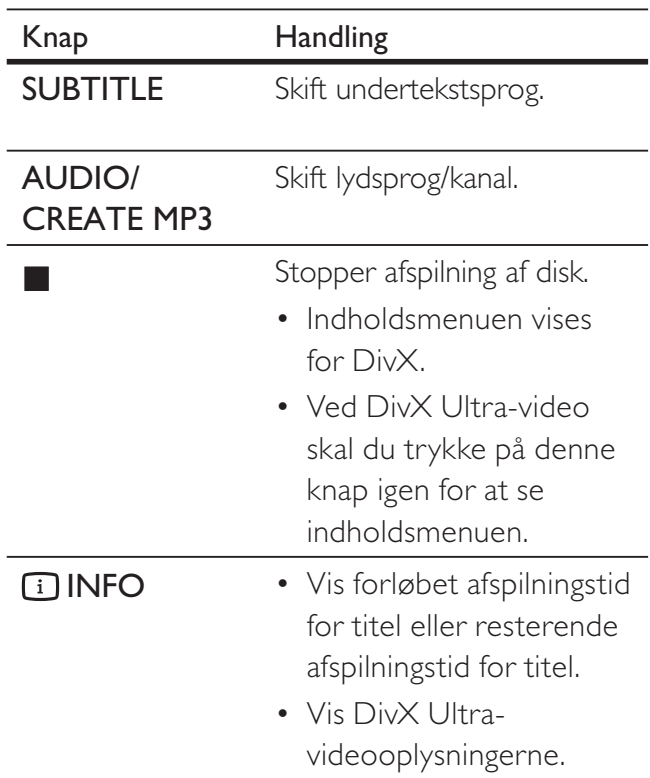

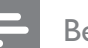

#### Bemærk

- Det er kun muligt at afspille lejede eller købte DivX-videoer, der har samme DivX registreringskode som denne DVD-afspiller (se afsnittet "Indstillingsjustering" -  $[$  Generel ops  $]$  >  $[$  DivX(R) VOD-kode ] for at få flere oplysninger).
- Hvis underteksterne ikke vises korrekt skal du ændre undertekstsproget (se afsnittet "Indstillingsjustering"  $-$  [ Indstillinger ]  $>$  [ DivX-undertxt ] for at få flere oplysninger).

#### Musikafspilning

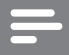

#### Bemærk

• Ved nogle kommercielle lyddiske genoptages afspilningen fra det punkt, hvor den sidst blev stoppet. For at starte afspilningen fra første spor skal du trykke på  $\blacktriangleleft$ .

#### Betjen et spor

- 1 Afspil et spor.
- 2 Brug fjernbetjeningen til at betjene sporet.

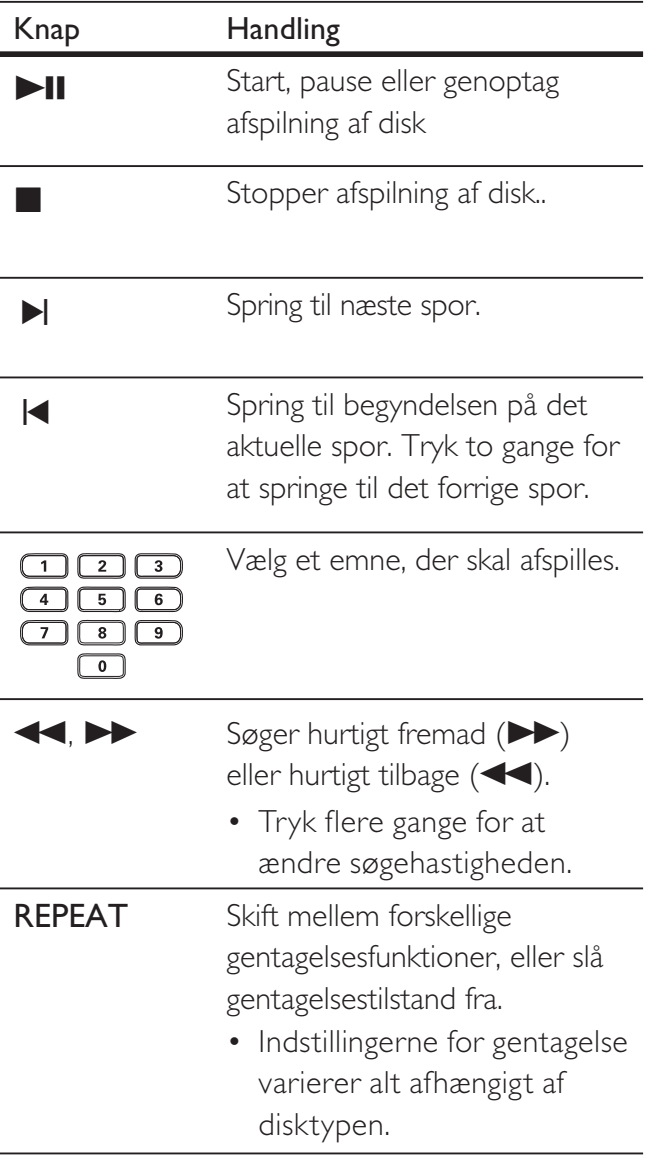

#### Spring hurtigt

1 Tryk på  $\Box$  INFO under afspilning indtil en af de følgende muligheder er valgt.

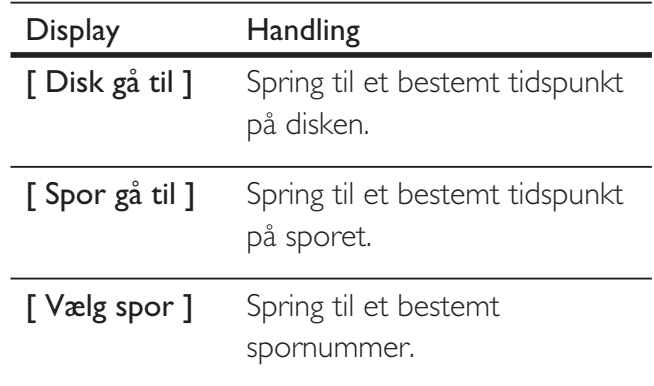

2 Tryk på taltasterne for at ændre den tid/ det nummer, du vil springe til.

#### Afspil MP3/WMA-musik

MP3/WMA er en form for højt komprimerede lydfiler (filer med filtypen .mp3 eller .wma).

- 1 Indsæt en disk eller USB, der indeholder MP3/WMA-musik.
	- Tryk på  $\leftarrow$  for USB.
	- $\rightarrow$  En indholdsmenu vises.
	- $\mapsto$  Afspilning starter.
- 2 Vælg et spor, der skal afspilles, hvis afspilningen ikke starter automatisk.
	- Tryk på  $\blacktriangle \blacktriangledown$  for at vælge et andet spor/ mappe, og tryk derefter på OK.
- **3** Tryk på  $\blacktriangle$  indtil rodmenuen er valgt for at gå tilbage til hovedmenuen, og tryk derefter på OK.

#### Bemærk

- Kun den første session afspilles ved CD'er, der er optaget i flere omgange.
- Denne DVD-afspiller understøtter ikke MP3PROlydformatet.
- Hvis der indgår specialtegn i navnet på MP3-filen (ID3) eller i albummets navn, kan de muligvis ikke vises korrekt på skærmen, da disse tegn ikke understøttes.
- Nogle WMA-filer er beskyttet af DRM (Digital Rights Management) og kan ikke afspilles på denne DVD-afspiller.
- Mapper/filer, der overskrider den understøttede grænse for denne DVD-afspiller, vil ikke blive vist eller afspillet.

#### Tip

• Du kan vise indholdet på datadiske uden mapper, se afsnittet "Indstillingsjustering" - [ Indstillinger ] > [ MP3/JPEG Nav ] for at få flere oplysninger.

#### Fotoafspilning

# Dansk

Afspilning

#### Afspil fotos som diasshow

Denne DVD-afspiller kan afspille JPEG-fotos (filer med filtypen .jpeg eller .jpg).

- 1 Indsæt en disk eller USB, der indeholder JPEG-fotos.
	- Tryk på  $\leftarrow$  for USB.
	- Hvis du bruger en Kodak-disk, begynder diasshowet automatisk.
	- Hvis du bruger en JPEG-disk, vises fotomenuen.
- 2 Vælg den mappe/album, du vil afspille.
	- For at se fotos i mappen/albummet skal du trykke på **10 INFO**.

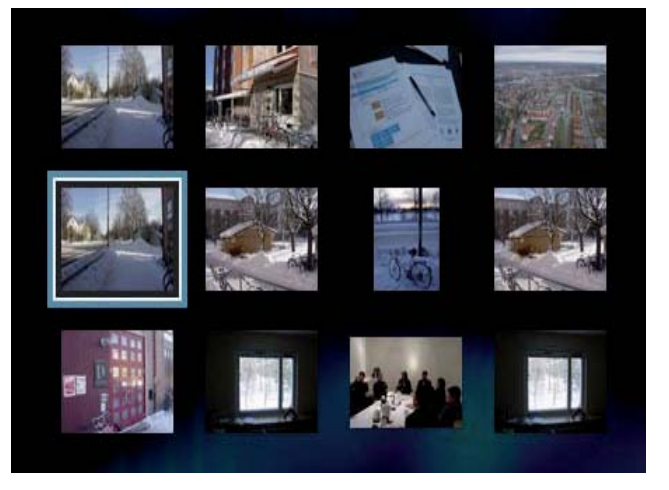

- For at gå til forrige eller næste skærmbillede skal du trykke på  $\blacktriangleleft$ / $\blacktriangleright$ l.
- Tryk på navigationstasterne for at vælge et foto.
- Hvis du kun vil se det valgte foto, skal du trykke på OK.
- $3$  Tryk på OK for at starte afspilning af diasshow.
	- Tryk på  $\bigcirc$  BACK for at komme tilbage til menuen.

#### Bemærk

- Der kan gå lidt længere tid, før diskindholdet vises på TV'et. Dette skyldes det store antal sange/fotos, der findes på en disk.
- Hvis JPEG-billedet ikke er optaget med filtypen "exif", vises det faktiske miniaturebillede ikke på skærmen. I modsat fald erstattes det faktiske miniaturebillede med et "blue mountain" miniaturebillede.
- Denne DVD-afspiller kan kun afspille billeder fra digitalkameraer i JPEG-EXIF-format, hvilket også er formatet i langt de fleste digitalkameraer. Den kan ikke vise Motion JPEG eller billeder i andre formater end JPEG eller lydklip, der er tilknyttet billeder.
- Mapper/filer, der overskrider den understøttede grænse for denne DVD-afspiller, vil ikke blive vist eller afspillet.

#### Betjen afspilning af fotos

- 1 Afspil diasshow med fotos.
- 2 Brug fjernbetjeningen til at betjene fotos.

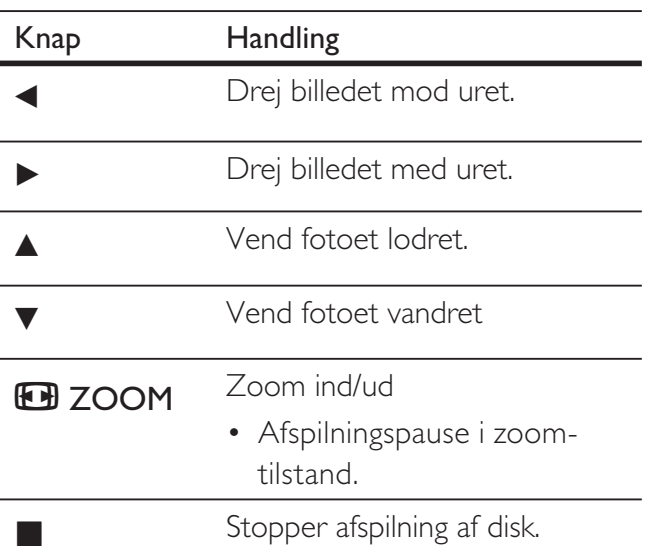

#### Afspilning af musikdiasshow

Afspil MP3/WMA-musikfiler og JPEG-fotofiler samtidigt for at lave et musikdiasshow. MP3/ WMA- og JPEG-filerne skal være gemt på den samme disk.

- 1 Afspil MP3/WMA-musik.
- $2$  Gå til fotomappen/albummet, og tryk på OK for at starte afspilning af diasshow.
	- $\rightarrow$  Diasshowet starter og fortsætter til slutningen af fotomappen eller albummet.
	- Lyden fortsætter med at spille til slutningen af disken.
	- Tryk på <br />
	BACK for at komme tilbage til menuen.
- 3 Stop diasshowet ved at trykke på  $\blacksquare$ .
- 4 Stop musikafspilningen ved at trykke på  $\blacksquare$ igen.

#### Afspil fra USB-enhed

Denne DVD-afspiller kan afspille/vise MP3-, WMA-, DivX-, JPEG- eller WMV-filer, der er gemt på en USB-enhed.

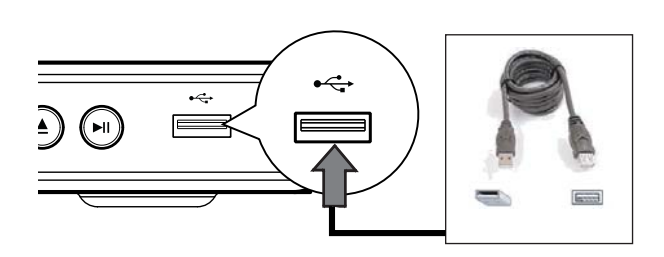

- 1 Tilslut et USB-flashdrev til  $\leftrightarrow$  (USB))stikket på denne DVD-afspiller.
- 2 Tryk på  $\leftarrow$ .
	- $\mapsto$  En indholdsmenu vises.
	- $\mapsto$  Afspilning starter.
- $3$  Vælg en fil, der skal afspilles, hvis afspilningen ikke starter automatisk.
	- Flere oplysninger fås i afsnittene "Musikafspilning, Fotoafspilning, Videoafspilning".
- 4 Stop afspilningen ved at trykke på  $\blacksquare$ , eller fjern USB-enheden.
	- For at skifte til disk-tilstand skal du trykke på  $\iff$  eller DISC MENU.

## Tip

- Hvis enheden ikke passer til USB-stikket, kan du tilslutte den via et USB-forlængerkabel.
- Digitalkameraer, der kræver ekstra programinstallationer, når de er sluttet til en PC, understøttes ikke.

## 6 Avancerede funktioner

#### Kopiering af medier

Du kan overføre datafiler som f.eks. MP3, WMA eller JPEG fra en disk til USB-enheden.

- 1 Indsæt en disk, der indeholder MP3-/ WMA-/JPEG-filerne.
- **2** Tryk på  $\blacksquare$  for at stoppe diskafspilningen.
- $3$  Tilslut USB-flashdrevet til  $\leftrightarrow$  (USB)stikket på denne DVD-afspiller.
- $4$  Vælg den fil, der skal kopieres, og tryk derefter på SUBTITLE.
- $5 \text{ Vælg } [ \text{ la } ]$  i menuen for at starte kopieringen, og tryk derefter på OK.

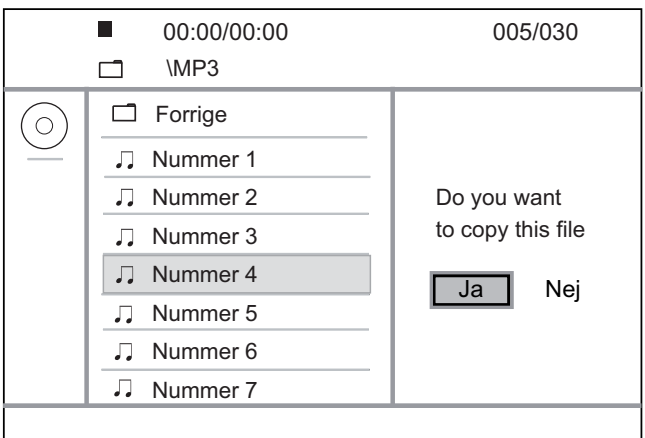

- Når det er udført, oprettes automatisk en ny mappe på USB-enheden, hvor alle de nye MP3-filer kan gemmes.
- **6** For at stoppe kopieringen skal du trykke på  $\blacksquare$ , og derefter trykke på OK.

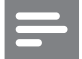

#### Bemærk

- Under kopieringen må du ikke trykke på nogen knapper.
- Kopibeskyttede medier kan ikke kopieres.

#### Opret MP3-filer

Du kan konvertere lyd-CD'er til MP3-lydfiler med denne DVD-afspiller. De oprettede MP3-lydfiler gemmes på USB-enheden.

- 1 læg en lyd-CD.
- **2** Tilslut USB-flashdrevet til  $\leftrightarrow$  (USB)stikket på denne DVD-afspiller.
- 3 Tryk på AUDIO/CREATE MP3 under afspilningen.
- $4$  Vælg [ Ja ] i menuen og tryk på OK.

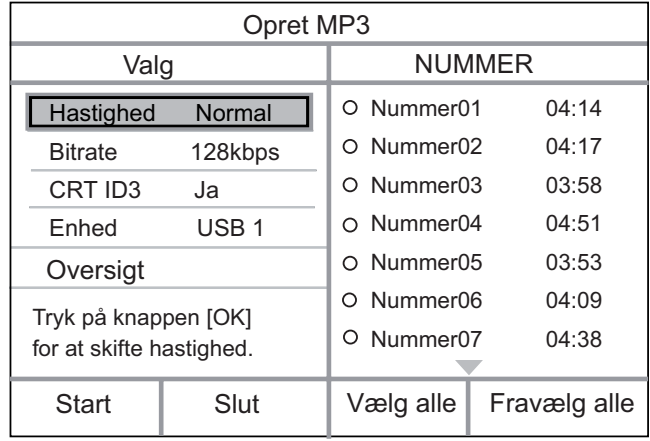

 $5$  Vælg konverteringsmuligheder i panelet [ Valg ], og tryk derefter på OK.

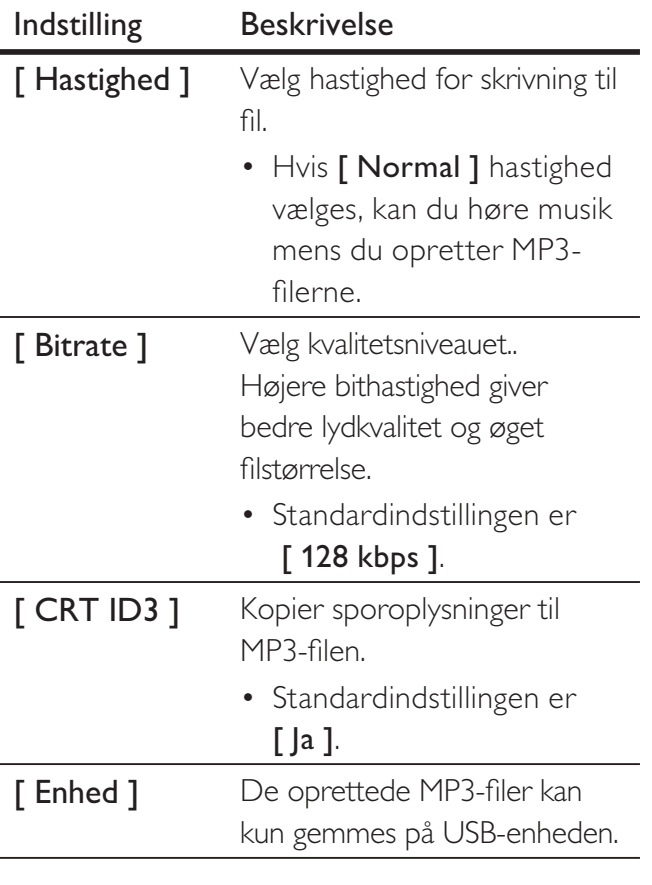

- $6$  Tryk på  $\blacktriangleright$  for at få adgang til [ NUMMER ] -panelet.
- 7 Vælg lydsporet, og tryk derefter på OK.
	- Gentag trin 7 for at vælge et andet spor.
	- For at vælge alle spor, skal du vælge [ Vælg alle ] i menuen, og derefter trykke på OK.
	- For at fravælge alle spor, skal du vælge [ Fravælg alle ] i menuen og trykke på OK.
- $8$  Vælg **[ Start ]** i menuen for at starte konverteringen, og tryk derefter på OK.
	- Når det er udført, oprettes automatisk en ny mappe på USB-enheden, hvor alle de nye MP3-filer kan gemmes.
	- For at afslutte menuen, skal du vælge [ Slut ] og derefter trykke på OK.

#### Bemærk

- Under konverteringen må du ikke trykke på nogen knapper.
- DTS CD'er og kopibeskyttede CD'er kan ikke konverteres.
- USB-enheder, der er skrivebeskyttede eller beskyttede med adgangskoder, kan ikke bruges til lagring af MP3-filer.

## 7 Indstillingsjustering

Dette afsnit beskriver de forskellige indstillingsmuligheder på DVD-afspilleren.

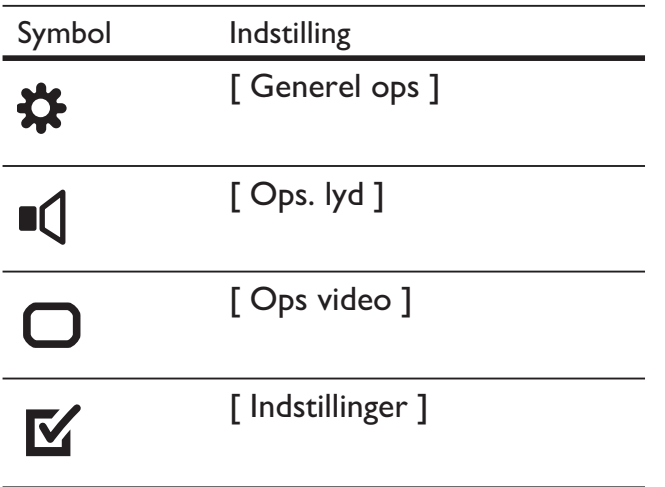

Bemærk

• Hvis opsætningsmuligheden er nedtonet, kan indstillingen ikke ændres i den nuværende tilstand.

#### Generel opsætning

- 1 Tryk på SETUP.  $\mapsto$  Menuen [ Generel ops ] vises.
- 2 Tryk på  $\blacktriangleright$ .
- $3$  Vælg en indstilling, og tryk derefter på OK.

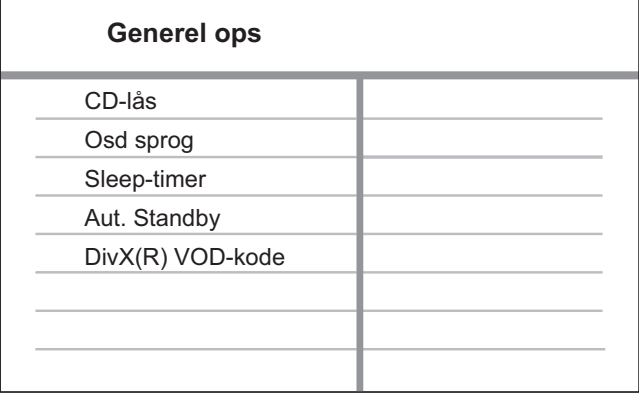

- 4 Vælg en indstilling, og tryk derefter på OK.
	- Tryk på < for at vende tilbage til den forrige menu.
	- Hvis du vil lukke menuen, skal du trykke på SETUP.

#### Bemærk

• Se forklaringerne på de ovenstående muligheder på de følgende sider.

#### [ CD-lås ]

Indstil afspilningsrestriktioner for en bestemt disk. Før du starter, skal du placere disken i diskskuffen (der kan maksimalt låses 20 diske).

- [  $Lás$  ] begræns adgangen til den aktuelle disk. Næste gang, du vil afspille denne disk eller låse den op, skal du indtaste adgangskoden.
- [ Lås op ]  $-$  Afspil alle diske.

#### Tip

• Du kan indstille eller ændre adgangskoden, gå til [ Indstillinger ] > [ Adg.kode ].

#### [ Osd sprog ]

Vælg standardmenusproget.

#### [ Sleep-timer ]

Skift automatisk til standby efter det angivne tidspunkt.

- $[Fra]$  deaktiver sleep-funktion.
- [ 15 min ], [ 30 min ], [ 45 min ], [ 60 min ] – vælg nedtællingsperioden, før DVD-afspilleren skifter til standby.

#### [ Aut. Standby ]

Slå automatisk standby-tilstand til eller fra. Det er en energibesparende funktion.

- $\Gamma$ Til  $]$  skift til standby efter 15 minutters inaktivitet (f.eks. i pause- eller stop-tilstand).
- $[Fra]$  deaktiver automatisk standbytilstand.

#### [ DivX(R) VOD-kode ]

Vis DivX®-registreringskoden.

- Tip
- Indtast denne DVD-afspillers DivX-registreringskode, når du lejer eller køber en video fra www.divx.com/ vod. De DivX-videoer, der er lejet eller købt via DivX® VOD-tjenesten (Video On Demand), kan kun afspilles på den enhed, hvor de er registreret.

## Indstilling af lyd

- 1 Tryk på SETUP. → Menuen [ Generel ops ] vises.
- $2$  Tryk på  $\blacktriangledown$  for at vælge  $[$  Ops. lyd  $]$ , og tryk derefter på  $\blacktriangleright$ .
- 3 Vælg et menupunkt, og tryk på OK.

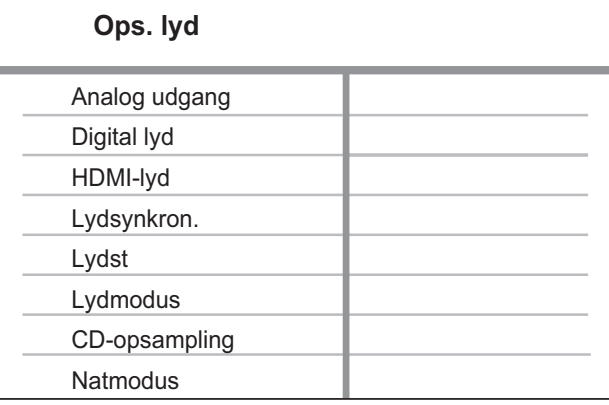

 $4$  Vælg en indstilling, og tryk derefter på OK.

- Tryk på  $\blacktriangleleft$  for at vende tilbage til den forrige menu.
- Hvis du vil lukke menuen, skal du trykke på SETUP.

#### Bemærk

• Se forklaringerne på de ovenstående muligheder på de følgende sider.

Indstillingsjustering

Indstillingsjustering

#### [ Analog udgang ]

Vælg den analoge lydindstilling ud fra den lydenhed, der er tilsluttet gennem det analoge lydstik.

- $\int$  Stereo  $\int$  ftil stereo-udgang.
- $\lceil$  V/H  $\rceil$  til surroundlyd gennem to højttalere.

#### [ Digital lyd ]

Vælg indstilling ud fra den digitale forstærker/modtager, der er tilsluttet gennem det digitale stik.

• [ Digital udgang  $] - \vee \vee$  type for digital udgang.

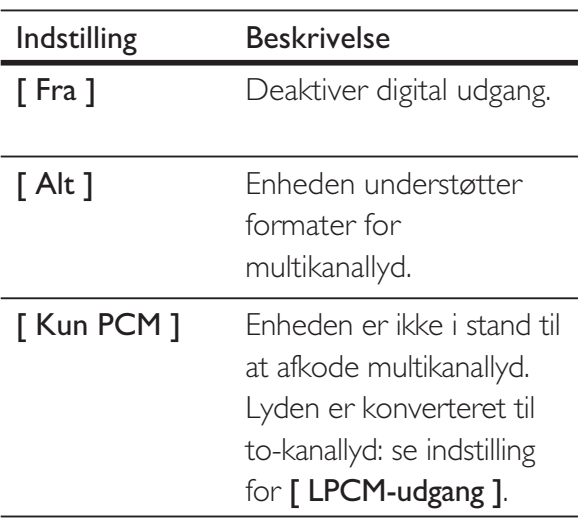

• [ LPCM-udgang  $]-\vee\text{Re}$ samplinghastighed for LPCM-udgang (Linear Pulse Code Modulation).

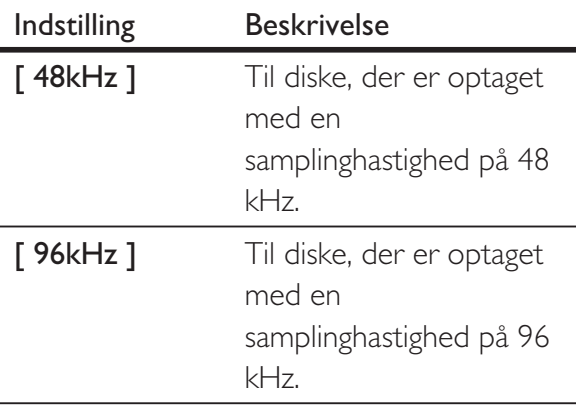

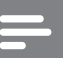

#### Bemærk

- Indstillingen [ Digital lyd ] er kun tilgængelig, hvis [HDMI-lyd ] er sat til [Fra ].
- Indstilling for [ LPCM-udgang ] er kun tilgængelig, hvis [ Digital udgang ] er indstillet til [ Kun PCM ].
- Jo højere samplingfrekvens, jo bedre lydkvalitet.

#### [ HDMI-lyd ]

Vælg indstillingen for lydudgang, når du tilslutter denne DVD-afspiller til TV'et via et HDMI-kabel.

- $\Box$  Til  $\Box$  lydudgang via TV'et. Hvis lydformatet på disken ikke understøttes, bliver det downmixet til to-kanalslyd (lineær-PCM).
- $[Fra]$  deaktiver lydudgang fra TV'et.

#### [ Lydsynkron. ]

Indstil standardforsinkelsen for lydudgang, når du afspiller en videodisk.

- 1. Tryk på OK.
- 2. Tryk på  $\blacktriangleleft$   $\blacktriangleright$  for at indstille forsinkelsen.
- 3. Tryk på OK for at bekræfte og afslutte

#### [ Lydst ]

Indstil standard-lydniveauet, når du afspiller en disk.

- 1. Tryk på OK.
- 2. Tryk på  $\blacktriangleleft$   $\blacktriangleright$  for at indstille lydstyrken.
- 3. Tryk på OK for at bekræfte og afslutte

# Indstillingsjustering Indstillingsjustering

Dansk

#### [ Lydmodus ]

Vælg en forudindstillet lydeffekt for at forbedre lydudgangen.

- – vælg en virtuel surround- [ 3D ] lydeffekt, der kommer fra den venstre og højre lydkanal.
- [ Filmfunktion  $]-\vee\infty$ lg en lydeffekt for film.
- [ Musikfunktion  $]-$  vælg en lydeffekt for musik.

#### [ CD-opsampling ]

For at få bedre lydkvalitet i stereo-tilstand, skal du konvertere musik-cd'en til en højere samplinghastighed.

- $[$  Fra  $]$  sluk for CD-opsamplingen.
- $[88.2kHz] -$ konverter til dobbelt samplinghastighed.
- $[176.4kHz]$  konverter til firedobbelt samplinghastighed.

#### [ Natmodus ]

Du kan afspille DVD'er i Dolby Digitaltilstand ved lav lydstyrke uden at forstyrre andre. Høje lydstyrker bliver dæmpet, og lave lydstyrker bliver forstærket til hørligt niveau.

- $\Box$  Til  $\Box$  -aktiver natfunktionen.
- $\lceil$  Fra  $\rceil$  nyd surroundlyd med hele det dynamiske spektrum

#### Videoindstilling

- 1 Tryk på SETUP. → Menuen [ Generel ops ] vises.
- $2$  Tryk på  $\blacktriangledown$  for at vælge  $[$  Ops video  $]$ , og tryk derefter på  $\blacktriangleright$ .
- 3 Vælg et menupunkt, og tryk på OK.

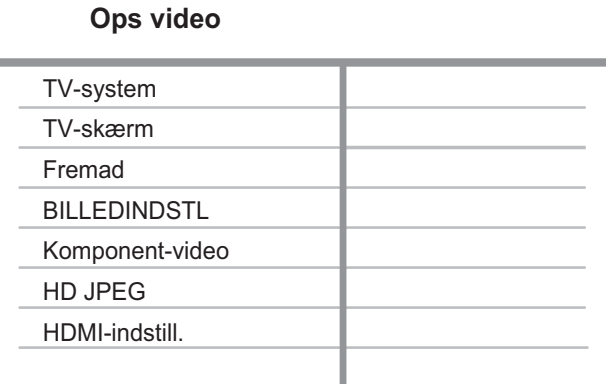

- 4 Vælg en indstilling, og tryk derefter på OK.
	- Tryk på  $\blacktriangleleft$  for at vende tilbage til den forrige menu.
	- Hvis du vil lukke menuen, skal du trykke på SETUP.

#### Bemærk

• Se forklaringerne på de ovenstående muligheder på de følgende sider.

#### [ TV-system ]

Hvis videoen ikke vises korrekt, skal du ændre indstillingen. Som standard passer denne indstilling til de mest almindelige TVindstillinger i dit land.

- $[PAL] til TV'er med PAL-system.$
- $\Box$  Multi  $\Box$  til TV'er, der er kompatible med både PAL og NTSC.
- $\Gamma$  NTSC  $] -$  til TV'er med NTSCsystem.

#### [ TV-skærm ]

Vælg et skærmformat i forhold til, hvordan du ønsker, billedet skal vises på TV'et.

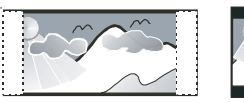

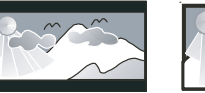

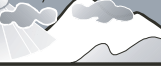

**4:3 Pan Scan (PS) 4:3 Letter Box (LB) 16:9 (Wide Screen)**

- $[4:3$  Pan Scan  $]-$  til standard-TV, et skærmbillede i fuld højde med beskæring af siderne.
- $\lceil 4:3 \rceil$  Letter Box  $\rceil 1$  standard-TV, et bredformat med sorte bjælker foroven og forneden.
- $[16:9]$  til TV-apparater i bredformat (billedformat 16:9).

#### [ Fremad ]

Hvis et TV med progressiv scanning ikke er tilsluttet via HDMI-kabel, skal du aktivere den progressive scanningstilstand.

- $[$  Til  $]$  aktiverer den progressive scanningstilstand.
- $[$  Fra  $]$  deaktiverer den progressive scanningstilstand.

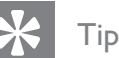

• Der findes en mere detaljeret beskrivelse. Se afsnittet "Kom i gang - Aktiver progressiv scanning" for at få flere oplysninger.

#### [ BILLEDINDSTL ]

Vælg et forudindstillet sæt indstillinger for billedfarver, eller tilpas de personlige indstillinger.

- $\int$  Standard  $\int$  den originale farveindstilling.
- $\lceil$  Lys  $\rceil$  levende farver.
- $\Box$  Blød  $\Box$  varme farver.
- $\Gamma$  Personlg  $\Gamma$  tilpas farveindstillingerne. Indstil niveauet for lysstyrke, kontrast, skarphed og farvemætning, og tryk derefter på OK.

#### [ Komponent-video ]

Vælg den videoudgang, som svarer til videoforbindelsen mellem denne DVDafspiller og TV'et.

- **[ Interlaced ]** til tilslutning af component video (Y Pb Pr).
- **[ RGB ]** til tilslutning med SCART (TV OUT).

#### [HD **|PEG**]

Nyd uberørte og ukomprimerede JPEG-billeder i deres oprindelige opløsning, når du slutter denne DVD-videoafspiller til TV'et med et HDMI-kabel.

- $[$  Tnd  $]$  viser high definition-billede.
- $\int$  Slk ] viser standardbillede.

#### Bemærk

• Denne DVD-videoafspiller understøtter opløsningen på 720p og over.

#### [ HDMI-indstill. ]

Når du forbinder denne DVD-afspiller og TV'et med HDMI-kabel, skal du vælge den bedste HDMI-indstilling, som TV'et kan understøtte.

•  $[O$ pløsning  $]-\vee\infty$ lg en videoopløsning, der er kompatibel med TV'ets skærmfunktionalitet.

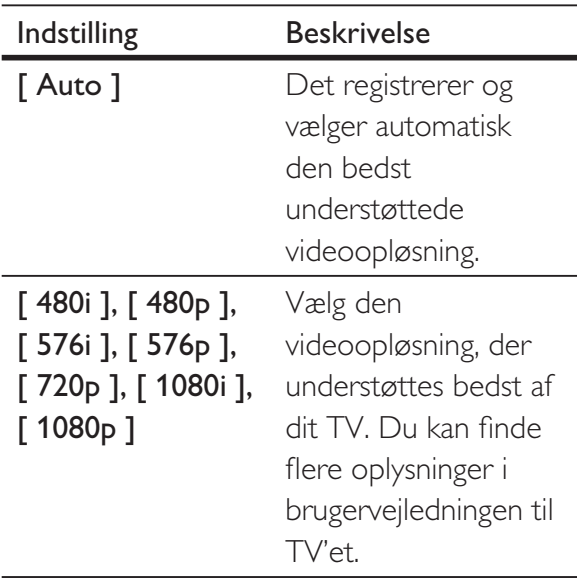

• [ Wide Screen-format  $]-$  definer widescreen-formatet for diskafspilning.

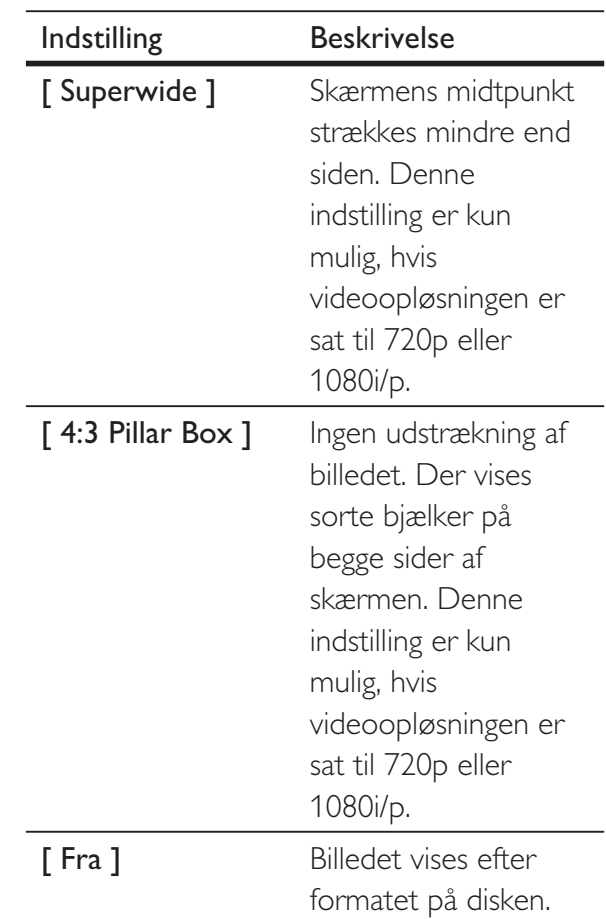

- Hvis indstillingen ikke er kompatibel med TV'et, vises en tom skærm. Vent i 15 sekunder på automatisk gendannelse, eller skift til standardtilstand på følgende måde: 1) Tryk på  $\triangleq$  for at åbne diskskuffen.
	- 2) Tryk på taltasten "1".

Bemærk

#### Bemærk

• Denne indstilling er kun mulig, hvis du har sat indstillingen [ TV skærm ] til [ 16:9 ].

Dansk

**[ EasyLink opsætning ]** – hvis denne DVD-spiller er sluttet til HDMI CEC-kompatible TV'er/enheder, kan alle tilsluttede enheder reagere samtidigt på følgende kommandoer:

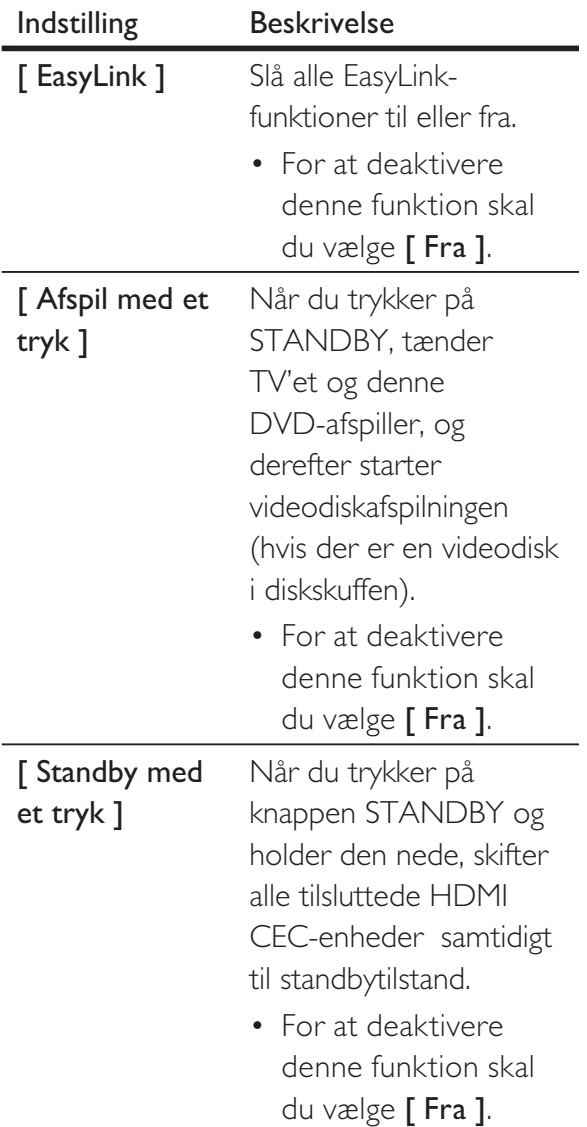

#### Bemærk

- Philips kan ikke garantere 100 % kompatibilitet med alle HDMI CEC-kompatible enheder.
- Du skal slå HDMI CEC-betjening til på TV'et/ enhederne, før du kan bruge EasyLinkstyrefunktionerne. Du kan finde flere oplysninger i brugervejledningen til TV'et/enhederne.

#### Indstillinger

- 1 Tryk på SETUP. → Menuen [ Generel ops ] vises.
- $2$  Tryk på  $\blacktriangledown$  for at vælge [ Indstillinger ], og tryk derefter på  $\blacktriangleright$ .
- $3$  Vælg et menupunkt, og tryk på OK.

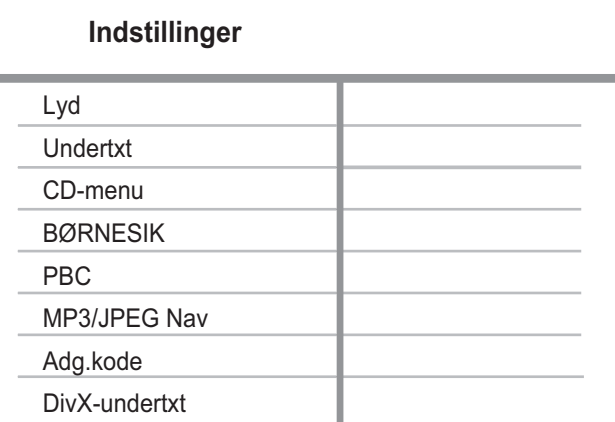

- $4$  Vælg en indstilling, og tryk derefter på OK.
	- Tryk på  $\blacktriangleleft$  for at vende tilbage til den forrige menu.
	- Hvis du vil lukke menuen, skal du trykke på SETUP.

#### Bemærk

- Stop diskafspilning, før du har adgang til [ Indstillinger ].
- Se forklaringerne på de ovenstående muligheder på de følgende sider.

#### [ Lyd ]

Vælg standardlydsproget for DVD'er.

#### [ Undertxt ]

Vælg standardundertekstsproget for DVD'er.

#### [ CD-menu ]

Vælg menusproget for DVD'er.

#### Bemærk

- Hvis det sprog, du har angivet, ikke er tilgængeligt på disken, bruger disken sit eget standardsprog.
- Nogle DVD'er kan kun få ændret sprog for undertekster/lyd via diskmenuen.
- For at vælge de sprog, der ikke står på listen i menuen, skal du vælge [ Øvrige ]. Kontroller derefter sprogkodelisten bagest i denne brugervejledning, og indtast den respektive Language Code (sprogkode).

#### [ BØRNESIK ]

Begræns adgangen til DVD'er, der er uegnede for børn. Disse typer DVD'er skal være optaget med vurderingsniveauer.

- 1. Tryk på OK.
- 2. Vælg et vurderingsniveau, og tryk derefter på OK.
- 3. Tryk på taltasterne for at indtaste adgangskoden.

#### Bemærk

- Hvis en DVD har et vurderingsniveau over dét, du har angivet i [ BØRNESIK ], skal der bruges en adgangskode for at afspille den.
- Vurderingsniveauerne er landeafhængige. Vælg "8" for at give tilladelse til at afspille alle diske.
- Nogle DVD'er har vurderingsniveauer påskrevet, men de er ikke optaget med niveauer. Ved disse DVD'er har denne funktion ingen effekt.

#### Tip

• Du kan indstille eller ændre adgangskoden, gå til [ Indstillinger ] > [ Adg.kode ].

#### [ PBC ]

Ved VCD'er/SVCD'er, der er optaget med PBC (afspilningskontrol), har du adgang til diskindholdet via en interaktiv menu.

- $\Box$  Til  $\Box$  der vises en indeksmenu, når du ilægger en disk til afspilning.
- $\lceil$  Fra  $\rceil$  spring menuen over, og start afspilning fra det første nummer.

#### [ MP3/JPEG Nav ]

Vælg for at få vist mapperne eller alle filerne.

- [ Vis filer  $]-$  vis alle filerne.
- $[$  Vis mapper  $]$  vis mapperne med MP3/WMA-filerne.

#### [ Adg.kode ]

Følg instruktionerne på TV'et for at indstille eller ændre adgangskoden for låste diske og afspilning af begrænsede DVD'er.

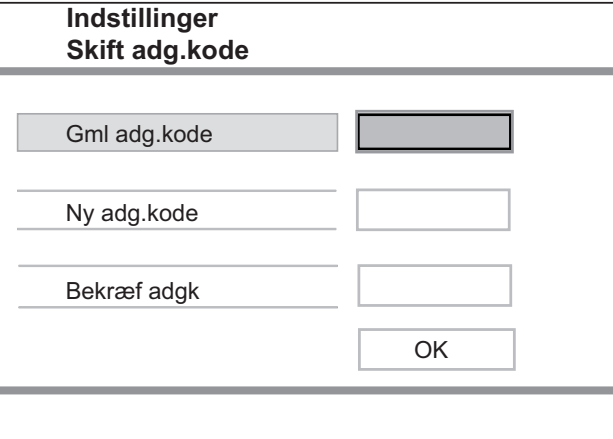

- 1. Tryk på taltasterne for at indtaste "136900" eller den sidst indstillede 6-cifrede adgangskode i feltet [ Gml adg.kode ].
- 2. Indtast den nye adgangskode i feltet [ Ny adg.kode ].
- 3. Indtast den nye adgangskode igen i feltet [ Bekræf adgk ].
- 4. Tryk på OK for at forlade menuen.

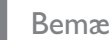

#### Bemærk

• Hvis du glemmer din adgangskode, skal du indtaste "136900", før du indstiller en ny adgangskode.

#### [ DivX-undertxt ]

Vælg et tegnsæt, der understøtter DivX-undertekster.

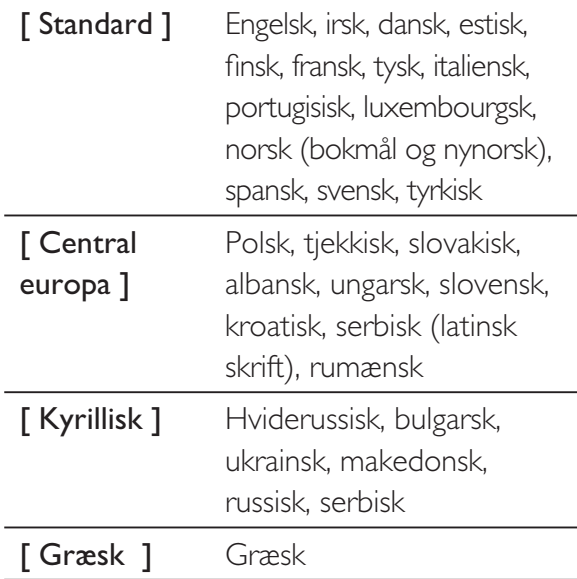

#### Bemærk

• Kontrollér, at undertekstfilen har nøjagtig samme navn som filmfilen. Hvis filmen f.eks. har filnavnet "Movie.avi", så skal tekstfilen navngives "Movie.sub" eller "Movie.srt".

#### [ Versionsoplysn. ]

Vis softwareversionen for denne DVDafspiller.

Disse oplysninger kræves, når du vil finde ud af, om den nyeste softwareversion, som du vil downloade og installere på DVDafspilleren, er tilgængelig på Philips' hjemmeside.

#### [ Normal ]

Nulstil alle indstillinger for denne DVDafspiller til fabriksindstillinger, undtagen for [ CD-lås ], [ BØRNESIK ], [ Adg.kode ] og indstillinger.

## 8 Yderligere oplysninger

#### Opdater software

Hvis du vil kontrollere opdateringerne, skal du sammenligne DVD-afspillerens aktuelle softwareversion med den seneste softwareversion (hvis den er tilgængelig) på Philips' hjemmeside.

#### Advarsel

• Afbryd ikke strømforsyningen under en softwareopgradering.

#### Tryk på **SETUP**.

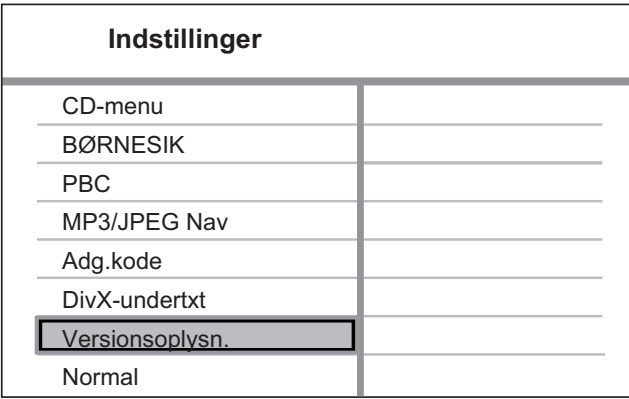

- 2  $\sqrt{\text{deg}}$  [ Indstillinger ] > [ Versionsoplysn. ], og tryk derefter på OK.
- $3$  WNoter filnavnet, og tryk på **SETUP** for at afslutte menuen.
- 4 Besøg www.philips.com/support for at se efter den seneste softwareversion, ved at bruge filnavnet for denne DVD-afspiller.
- 5 Se opgraderingsinstruktionerne for at få flere oplysninger.

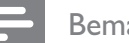

#### Bemærk

Tag netledningen ud af stikkontakten et par sekunder, og sæt den i igen for at genstarte systemet.

#### Vedligeholdelse

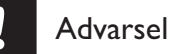

• Benyt aldrig opløsningsmidler som benzen, fortyndere, rensevæsker, eller antistatisk spray beregnet til diske.

#### Rengøring af diske

Rens disken med en mikrofiberklud fra centrum mod kanten i en lige bevægelse.

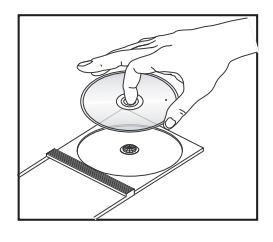

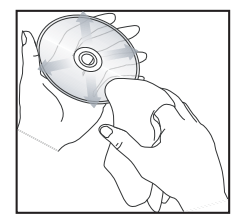

## 9 Specifikation

#### Bemærk

• Specifikationer og design kan ændres uden varsel.

#### Medfølgende tilbehør

- Lynhåndbog
- Fjernbetjening og batterier
- Brugervejledning på CD (bruges til PC og Mac)

#### Afspilningsmedier

• DVD-video, Video-CD/SVCD, Audio CD, CD-R/ CD-RW, DVD+R/+RW, DVD-R/-RW, DivX-CD, Picture CD, MP3-CD, WMA-CD, WMV-CD, USB-flash-drev

#### **USB**

- Kompatibilitet: Højhastigheds-USB (2.0)
- Klasseunderstøttelse: UMS (USB Mass Storage Class)

#### TV-standard

- Antal linier:
	- 625 (PAL/50 Hz); 525 (NTSC/60 Hz)
- Afspilning: Multi-standard (PAL/NTSC)

#### Ydeevne for video

- Video DAC: 12 bit, 108 MHz
- $Y$  Pb Pr: 0,7 Vpp  $\sim$  75 ohm
- Videoudgang:  $1 Vpp \sim 75$  ohm

#### Videoformat

- Digital komprimering:
	- MPEG 2: DVD/SVCD
	- MPEG 1: VCD/DivX
- Vandret opløsning:
	- DVD: 720/1920 pixel (50 Hz); 720/1920 pixel (60 Hz)
	- VCD: 352 pixel (50 Hz); 352 pixel (60 Hz)
- Lodret opløsning:
	- DVD: 576/1080 linier (50 Hz); 480/1080 linier (60 Hz)
	- VCD: 288 linier (50 Hz); 240 linier (60 Hz)

#### Ydeevne for lyd

• DA-konverter: 24 bit, 192 kHz

- Frekvenskurve:
	- DVD: 4 Hz 22 kHz (48 kHz): 4 Hz - 44 kHz (96 kHz)
	- SVCD: 4 Hz 20 kHz (44,1 kHz); 4 Hz - 22 kHz (48 kHz)
	- CD/VCD: 4 Hz 20 kHz (44,1 kHz)
- Signal/støj (1 kHz):  $> 90$  dB (A-vægtet)
- Dynamisk frekvensområde (1 kHz): > 80 dB (A-vægtet)
- Krydstale  $(1 \text{ kHz}):$  > 70 dB
- Forvrængning/støj (1 kHz): > 65 dB
- MPEG MP3: MPEG Audio L3

#### Audioformat

- Digital:
	- MPEG/AC-3/PCM: Komprimeret digital (16, 20, 24 bit fs, 44,1, 48, 96 kHz)
	- MP3 (ISO 9660): 96, 112, 128, 256 kbps & variabel bit-hastighed fs, 32, 44,1, 48 kHz
- Analog lyd i stereo
- Dolby Surround-kompatibel downmix fra Dolby Digital-multikanal-lyd

#### Tilslutninger

- SCART-udgang: Euroconnector
- Y Pb Pr-udgang: Cinch 3x
- Videoudgang: Cinch (gul)
- Audioudgang (L+R): Cinch (hvid/rød)
- Digital udgang:
	- 1 Koaksial: IEC60958 til CDDA/LPCM; IEC61937 til MPEG 1/2, Dolby Digital
	- 1 optisk
- HDMI-udgang

#### Hovedenhed

- Mål ( $b \times h \times d$ ): 360  $\times$  37  $\times$  209 (mm)
- Nettovægt: ca. 1,3 kg

#### Strøm

- Strømforsyning:
	- For Storbritannien: 240 V: 50 Hz
	- For resten af Europa: 230 V; 50 Hz
- Strømforbrug: < 12 W
- Strømforbrug i Standby-tilstand: < 0,3 W

#### Specifikation for laser

- Type: Halvleder-laser InGaAIP (DVD), AIGaA (CD)
- Bølgelængde: 658 nm (DVD), 790 nm (CD)
- Udgangseffekt: 7,0 mW (DVD), 10,0 mW (VCD/CD)
- Stråleafvigelse: 60 grader

# Fejlfinding

# 10 Fejlfinding

#### Advarsel

• Risiko for stød. Kabinettet bør aldrig tages af apparatet.

Prøv aldrig selv at reparere enheden, da garantien i så fald bortfalder.

Hvis der forekommer fejl ved brug af DVDafspilleren, bør du kontrollere følgende punkter, inden du bestiller reparation. Hvis problemet varer ved, skal du registrere produktet og få support på www.philips.com/welcome.

Hvis du kontakter philips, vil du blive bedt om modelnummeret og serienummeret på DVD-afspilleren. Modelnummeret og serienummeret findes bagpå eller på undersiden af DVD-afspilleren. Skriv numrene her:

Modelnr. **Executes** 

Serienr.

#### Hovedenhed

#### Knapperne på DVD-afspilleren fungerer ikke.

• Sluk for strømmen til DVD-afspilleren i nogle minutter, og tænd så igen.

#### Billede

#### Intet billede.

• Se TV'ets brugervejledning for at få oplysninger om det korrekte valg af videokanal. Skift TV-kanal, indtil DVDskærmen vises.

- Hvis det sker, når du slår progressiv scanning til eller ændrer indstillingen for TV-systemet, skal du skifte til standardtilstand:
	- 1. Tryk på  $\triangleq$  for at åbne diskrummet.
	- 2. Tryk på taltasten "1" (for progressiv scanning) eller taltasten "3" (for TV-system).

#### Intet billede på HDMI-tilslutning.

- Kontroller, om HDMI-kablet er defekt. Udskift HDMI-kablet.
- Hvis det sker, når du ændrer HDMIvideoopløsningen, skal du skifte til standardtilstanden:
	- 1. Tryk på  $\triangleq$  for at åbne diskrummet.
	- 2. Tryk på taltasten "1".

#### Lyd

#### Ingen lyd.

• Sørg for at lydkablerne er tilsluttet og at den tilsluttede enhed er indstillet til den korrekte indgangskilde.

#### Ingen lyd på HDMI-tilslutning.

- Du hører muligvis ingen lyd fra HDMIudgangen, hvis den tilsluttede enhed ikke er HDCP-kompatibel, eller hvis den kun er DVI-kompatibel.
- Kontroller, at indstillingen [ HDMI-lyd ] er slået til.

#### Ingen lyd under afspilning af DivX-film

• Audio-codec er muligvis ikke understøttet af DVD-afspilleren.

#### Afspilning

#### DivX-videofiler kan ikke afspilles.

- Kontroller, at DivX-videofilen er færdig.
- Sørg for at filtypen er korrekt.

#### Skærmens billedformat er ikke tilpasset TV'ets skærmindstillinger.

• Billedformatet er fast på DVD'en.

#### DivX-undertekster vises ikke korrekt.

- Sørg for, at filnavnet på underteksterne er det samme som filmens filnavn.
- Vælg det korrekte tegnsæt.
	- 1. Tryk på **SETUP**.
	- 2.  $\text{Var}[g]$  | Indstillinger ] > [ DivXundertxt ] i menuen.
	- 3. Vælg det tegnsæt, der understøtter underteksterne.

#### Indholdet på USB-flashdrevet kan ikke læses.

- Formatet på USB-flashdrevet er ikke kompatibelt med denne DVD-afspiller.
- Drevet er formateret med et andet filsystem, der ikke understøttes af denne DVD-afspiller (f.eks. NTFS).

## 11 Ordliste

#### A

#### Afspilning med ét tryk

Når du slutter DVD-afspilleren til enheder, der understøtter afspilning med ét tastetryk, kan du betjene DVD-afspilleren og disse enheder med én fjernbetjening. Når du f.eks. trykker på Play på DVD-fjernbetjeningen, skifter TV'et automatisk til den korrekte kanal til visning af DVD-indhold.

#### B

#### Billedformat

Billedformat henviser til længde gange højdeforholdet på TV-skærme. Forholdet for et standard-TV er 4:3, mens forholdet for et high definition-TV eller widescreen-TV er 16:9. Letterbox giver dig mulighed for at se et billede med et bredere perspektiv på en standard 4:3-skærm.

#### D

#### DivX<sup>®</sup>

DivX-kode er en patenteret MPEG-4-baseret videokomprimeringsteknologi, der er udviklet af DivX Networks Inc., som kan reducere digital video til størrelser, der er små nok til at blive transporteret over internettet, samtidig med at en høj visuel kvalitet bevares.

#### H

#### HDMI

High-Definition Multimedia Interface (HDMI) er en højhastigheds digital grænseflade, der kan overføre ukomprimeret højopløsningsvideo og digital multikanallyd. Det giver høj billed- og lydkvalitet, som er helt fri for støj. HDMI er fuldt ud bagudkompatibelt med DVI.

Som det kræves af HDMI-standarden, giver det ingen video- eller lydudgang, hvis der tilsluttes til HDMI- eller DVI-produkter uden HDCP (High-bandwidth Digital Content Protection).

#### J

#### JPEG

Et meget almindeligt, digitalt stillbilledformat. Et komprimeringssystem til stillbilleddata, der er udviklet af Joint Photographic Expert Group, og som på trods af den store komprimering kun udviser en meget lille forringelse i billedkvaliteten. Filerne kendes på filtypen "JPG" eller "JPEG".

#### M

#### MP3

Et filformat med et komprimeringssystem til lyddata. "MP3" er en forkortelse af Motion Picture Experts Group 1 (eller MPEG-1) Audio Layer3. Ved at komprimere lyd til MP3-format kan én CD-R eller CD-RW indeholde ca. 10 gange flere data end en almindelig CD. Filerne kendes på filtypen ".MP3".

P

#### PBC

Afspilningskontrol. Et system til navigering i video-CD/Super VCD via skærmmenuer, der er optaget på disken. Det giver interaktiv afspilning og søgning.

#### Progressiv scanning

Progressiv scanning viser dobbelt så mange billeder pr. sekund som et almindeligt TVsystem. Det giver en højere billedopløsning og kvalitet.

#### S

#### Standby med ét tryk

Når du slutter DVD-afspilleren til enheder, der understøtter standby, kan du bruge fjernbetjeningen til DVD-afspilleren til at sætte DVD-afspilleren og alle tilsluttede HDMIenheder i standbytilstand. Du kan udføre standby med ét tryk med fjernbetjeningerne til enhver af de tilsluttede HDMI-enheder.

#### W

#### WMA

Windows Media™ Audio. WMA er en lydkomprimeringsteknologi, der er udviklet af Microsoft Corporation. WMA-data kan kodes vha. Windows Media Player, version 9, eller Windows Media Player til Windows XP. Filerne kan genkendes på filtypen ''WMA''.

#### **WMV**

En videofil eller stream i Windows Mediaformat. Det er et komprimeringsformat for film baseret på MPEG-4, der er udviklet af Microsoft.

#### Language Code

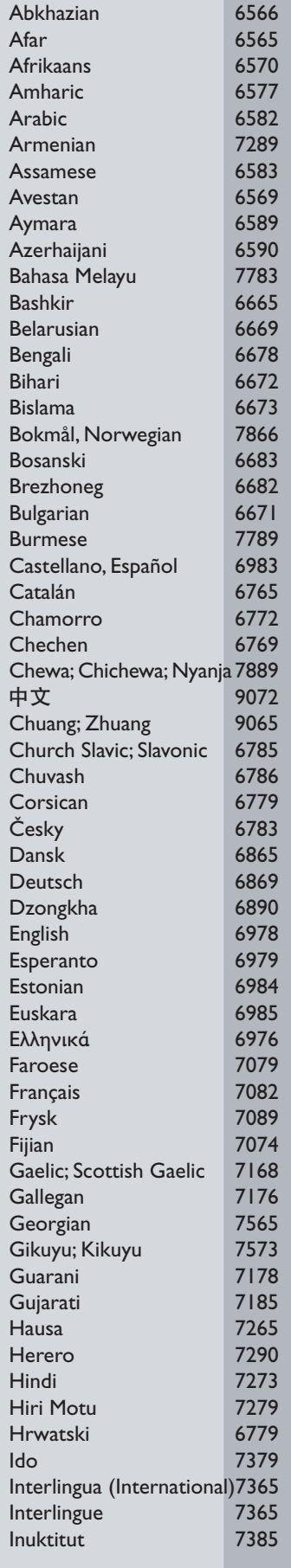

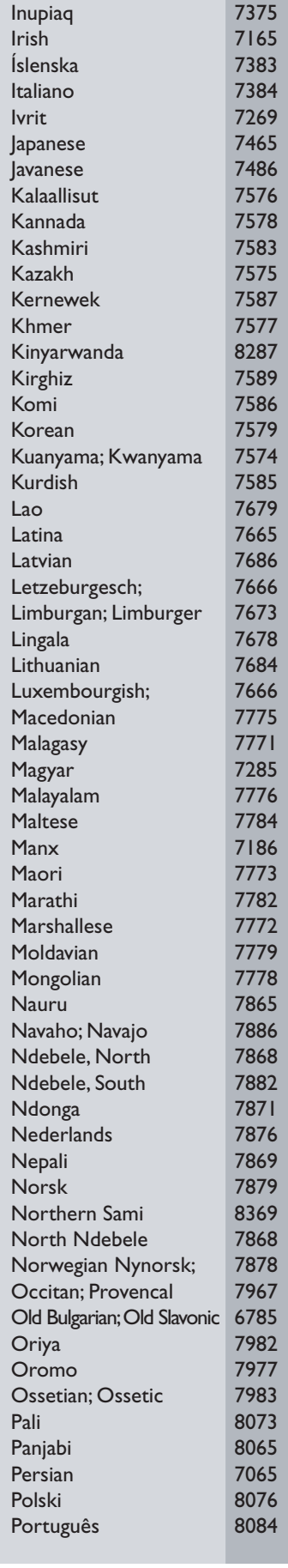

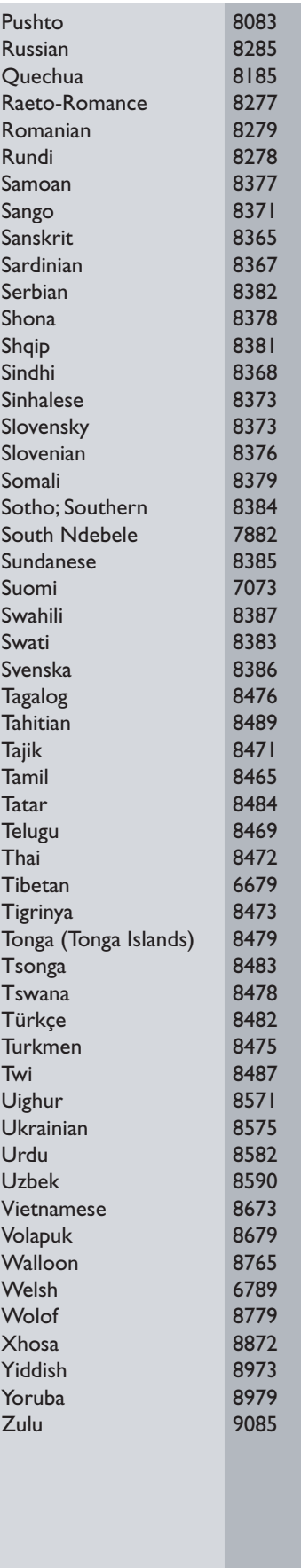

#### **DK**

Advarsel: Usynlig laserstråling ved åbning når sikkerhedsafbrydere er ude af funktion. Undgå utsættelse for stråling.

Bemærk: Netafbryderen er sekundært indkoblet og ofbryder ikke strømmen fra nettet. Den indbyggede netdel er derfor tilsluttet til lysnettet så længe netstikket sidder i stikkontakten.

#### S

#### Klass 1 laseraparat

Varning! Om apparaten används på annat sätt än i denna bruksanvisning specificerats, kan användaren utsättas för osynlig laserstrålning, som överskrider gränsen för laserklass 1. Observera! Stömbrytaren är sekundärt kopplad och bryter inte strömmen från nätet. Den inbyggda nätdelen är därför ansluten till elnätet så länge stickproppen sitter i vägguttaget.

#### SF

Luokan 1 laserlaite

Varoitus! Laitteen käyttäminen muulla kuin tässä käyttöohjeessa mainitulla tavalla saattaa altistaa käyttäjän turvallisuusluokan 1 ylittävälle näkymättömälle lasersäteilylle.

Oikeus muutoksiin varataan. Laite ei saa olla alttiina tippu-ja roiskevedelle.

Huom. Toiminnanvalitsin on kytketty toisiopuolelle, eikä se kytke laitetta irti sähköverkosta. Sisäänrakennettu verkko-osa on kytkettynä sähköverkkoon aina silloin, kun pistoke on pistorasiassa.

#### Italia

#### DICHIARAZIONE DI CONFORMITA'

Si dichiara che l'apparecchio DVP3380, Philips risponde alle prescrizioni dell'art. 2 comma 1 del D.M. 28 Agosto 1995 n. 548. Fatto a Eindhoven

> Philips Consumer Lifestyle Philips, Glaslaan 2 5616 JB Eindhoven, The Netherlands

#### Norge

Typeskilt finnes på apparatens underside.

#### Observer: Nettbryteren er sekundert innkoplet. Den innebygde netdelen er derfor ikke frakoplet nettet så lenge apparatet er tilsluttet nettkontakten.

For å redusere faren for brann eller elektrisk støt, skal apparatet ikke utsettes for regn eller fuktighet.

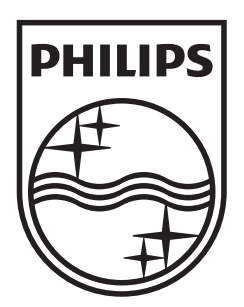

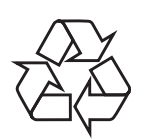

 $\overline{\phantom{0}}$ 

© 2009 Koninklijke Philips Electronics N.V. All right reserved sgptt\_0914/12\_1

 $\sqrt{2}$